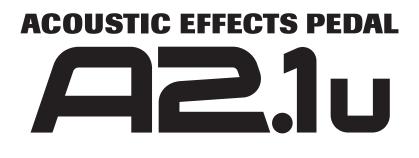

# **Operation Manual**

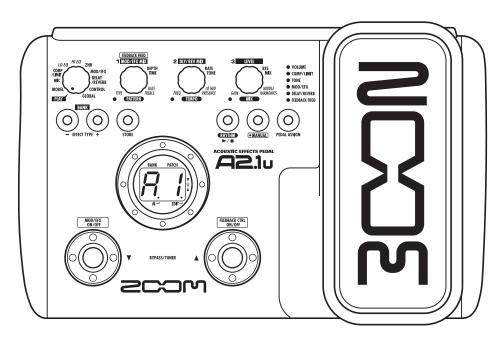

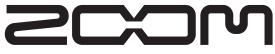

© **ZOOM Corporation** Reproduction of this manual, in whole or in part, by any means, is prohibited.

## SAFETY PRECAUTIONS Usage Precautions

### SAFETY PRECAUTIONS

In this manual, symbols are used to highlight warnings and cautions for you to read so that accidents can be prevented. The meanings of these symbols are as follows:

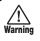

This symbol indicates explanations about extremely dangerous matters. If users ignore this symbol and handle the device the wrong way, serious injury or death could result.

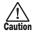

This symbol indicates explanations about dangerous matters. If users ignore this symbol and handle the device the wrong way, bodily injury and damage to the equipment could result.

Please observe the following safety tips and precautions to ensure hazard-free use of the A2.1u.

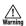

#### **Power requirements**

Since power consumption of this unit is fairly high, we recommend the use of an AC adapter whenever possible. When powering the unit from batteries, use only alkaline types.

#### [AC adapter operation]

- Be sure to use only an AC adapter which supplies 9 V DC, 300 mA and is equipped with a "center minus" plug (Zoom AD-0006). The use of an adapter other than the specified type may damage the unit and pose a safety hazard.
- Connect the AC adapter only to an AC outlet that supplies the rated voltage required by the adapter.
- When disconnecting the AC adapter from the AC outlet, always grasp the adapter itself and do not pull at the cable.
- During lightning or when not using the unit for an extended period, disconnect the AC adapter from the AC outlet.

#### [Battery operation]

- Use four conventional IEC R6 (size AA) batteries (alkaline).
- · The A2.1u cannot be used for recharging.
- Pay close attention to the labelling of the battery to make sure you choose the correct type.
- When not using the unit for an extended period, remove the batteries from the unit.
- If battery leakage has occurred, wipe the battery compartment and the battery terminals carefully to remove all remnants of battery fluid.
- While using the unit, the battery compartment cover should be closed.

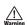

#### Environment

To prevent the risk of fire, electric shock or malfunction, avoid using your A2.1u in environments where it will be exposed to:

- · Extreme temperatures
- · Heat sources such as radiators or stoves
- · High humidity or moisture
- · Excessive dust or sand
- · Excessive vibration or shock

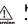

#### Handling

- Never place objects filled with liquids, such as vases, on the A2.1u since this can cause electric shock.
- Do not place naked flame sources, such as lighted candles, on the A2.1u since this can cause fire.
- The A2.1u is a precision instrument. Do not exert undue pressure on the keys and other controls. Also take care not to drop the unit, and do not subject it to shock or excessive pressure.
- Take care that no foreign objects (coins or pins etc.) or liquids can enter the unit.

#### Connecting cables and input and output jacks

You should always turn off the power to the A2.1u and all other equipment before connecting or disconnecting any cables. Also make sure to disconnect all connection cables and the power cord before moving the A2.1u.

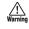

#### Alterations

Never open the case of the A2.1u or attempt to modify the product in any way since this can result in damage to the unit.

#### Volume

Do not use the A2.1u at a loud volume for a long time since this can cause hearing impairment.

#### **Usage Precautions**

#### **Electrical interference**

For safety considerations, the A2.1u has been designed to provide maximum protection against the emission of electromagnetic radiation from inside the device, and protection from external interference. However, equipment that is very susceptible to interference or that emits powerful electromagnetic waves should not be placed near the A2.1u, as the possibility of interference cannot be ruled out entirely.

With any type of digital control device, the A2.1u included, electromagnetic interference can cause malfunctioning and can corrupt or destroy data. Care should be taken to minimize the risk of damage.

#### Cleaning

Use a soft, dry cloth to clean the A2.1u. If necessary, slightly moisten the cloth. Do not use abrasive cleanser, wax, or solvents (such as paint thinner or cleaning alcohol), since these may dull the finish or damage the surface.

### Please keep this manual in a convenient place for future reference.

- \* Windows and Windows XP are registered trademarks of Microsoft Corporation.
- \* Macintosh is a registered trademark of Apple Computer.
- \* All other product names, trademarks, and company names mentioned in this manual are the property of their respective owners.

### Contents

| SAFETY PRECAUTIONS Usage Precautions                             |    |
|------------------------------------------------------------------|----|
| Terms Used in This Manual                                        | 5  |
| Controls and Functions / Connections                             | ĕ  |
| Selecting a Datch                                                | ğ  |
| Selecting a Patch1                                               | 2  |
| Using the Rhythm Function                                        | 2  |
| Editing a Patch                                                  |    |
| Storing/Conving Datches                                          | 6  |
| Storing/Copying Patches1<br>Using the Built-in Expression Pedal1 | 8  |
| Using the Eaedback Control                                       | 0  |
| Using the Feedback Control                                       | 0  |
| Automatic detection of feedback frequency2                       |    |
|                                                                  |    |
| Using the built-in expression pedal to operate the feedback      |    |
| control function2                                                |    |
| Using Manual Mode                                                |    |
| Other Functions                                                  |    |
| Making settings for the built-in expression pedal2               |    |
| Adjusting the sensitivity of the built-in expression pedal2      |    |
| Using an external expression pedal (FP01/FP02)2                  | 5  |
| Using a foot switch (FS01)2                                      | 25 |
| Using the A2.1u as audio interface for a computer2               | 6  |
| Use as a direct box2                                             | 27 |
| Starting the A2.1u in HI-GAIN mode2                              | 8  |
| Restoring Factory Defaults2                                      | 8  |
| Linking Effects                                                  | ā  |
| Linking Effects                                                  | ă  |
|                                                                  |    |
| Effect Types and Parameters                                      | 0  |
| MODEL                                                            |    |
| MODEL                                                            |    |
| COMP/LIMIT                                                       | _  |
| LO EQ                                                            |    |
| LO EQ                                                            |    |
| THEQ                                                             |    |
|                                                                  |    |
| MOD/EFX                                                          |    |
| CONTROL                                                          |    |
|                                                                  |    |
| GLOBAL                                                           |    |
| Troubleshooting                                                  |    |
| Specifications                                                   | 9  |
| A2.1u Preset Pattern Back cove                                   | er |

#### The FCC regulation warning (for U.S.A.)

This equipment has been tested and found to comply with the limits for a Class B digital device, pursuant to Part 15 of the FCC Rules. These limits are designed to provide reasonable protection against harmful interference in a residential installation. This equipment generates, uses, and can radiate radio frequency energy and, if not installed and used in accordance with the instructions, may cause harmful interference to radio communications. However, there is no guarantee that interference will not occur in a particular installation. If this equipment does cause harmful interference to radio or television reception, which can be determined by turning the equipment off and on, the user is encouraged to try to correct the interference by one or more of the following measures:

- · Reorient or relocate the receiving antenna.
- Increase the separation between the equipment and receiver.
- Connect the equipment into an outlet on a circuit different from that to which the receiver is connected.
- Consult the dealer or an experienced radio/TV technician for help.

### Features

Thank you for selecting the **ZOOM A2.1u** (simply called the "**A2.1u**" in this manual). The A2.1u is a sophisticated effect processor for acoustic guitar with the following features.

#### • Latest technology for top performance

Excellent sound quality is assured by signal processing circuitry featuring 96 kHz/24 bit sampling and internal 32-bit processing. Frequency response remains flat to 40 kHz, and signal-to-noise ratio is an amazing 100 dB or better. A built-in USB port serves for direct connection to a computer. You can use the A2.1u as audio interface for the computer, allowing direct recording with the supplied DAW software.

#### Full array of effects optimized for acoustic guitar

Out of a versatile palette of 47 effects, up to eight (including ZNR) can be used simultaneously. The A2.1u offers effects which simulate the sound of famous acoustic guitars, a mic simulator that creates the ambience of microphone recording, and other specialized acoustic guitar effects.

#### Select optimum characteristics for pickups and amps

The A2.1u allows you to select the best frequency response for your pickup and amp. This is great for eliminating sonic problems that can occur when playing an acoustic guitar through a guitar amplifier.

#### Automatic suppression of acoustic feedback

The feedback control feature pinpoints the frequency where acoustic feedback (howling) occurs and provides an efficient cure. The function can be activated by foot switch during a performance.

#### XLR connector for direct output

In addition to the regular output jack, the A2.1u features an XLR connector for sending a balanced linelevel signal to equipment such as a PA mixer or recording console. The signal can be derived from a point before or after effect processing. A ground lift switch is also provided, which is useful to prevent hum in the direct output caused by ground loops.

#### Advanced interface

Rotary selectors and three parameter knobs make operation extremely quick and intuitive. The muting interval when switching patches has been reduced to less than 8 milliseconds, allowing virtually seamless patch changes.

#### Rhythm function and auto-chromatic tuner

Rhythm patterns created from highly realistic PCM sources are built in. The auto-chromatic tuner designed for guitar makes tuning easy and quick.

#### Support for foot switch and expression pedal operation

Adjust effect parameters or volume in real time with the expression pedal that is built right into the unit. In addition, the CONTROL IN jack on the rear panel lets you connect an optional external pedal (FP01/FP02) or a foot switch (FS01).

#### • Dual power supply principle allows use anywhere

The A2.1u can be powered from four IEC R6 (size AA) batteries or an AC adapter. Continuous operating time is approximately 6 hours with alkaline batteries.

Please take the time to read this manual carefully, in order to get the most out of your A2.1u and to ensure optimum performance and reliability.

### **Terms Used in This Manual**

This section explains some important terms that are used throughout the A2.1u documentation.

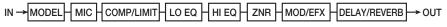

#### Effect module

As shown in the illustration above, the A2.1u can be thought of as a combination of several single effects. Each of these is referred to as an effect module. Among others, there is a module for ZNR (ZOOM Noise Reduction), as well as a modeling (sound simulation) module (MODEL), compressor/limiter module (COMP/LIMIT), modulation/special effects module (MOD/EFX). Parameters such as effect intensity can be adjusted for each module individually, and modules can be switched on and off.

#### Effect type

Most effect modules comprise several different effects which are referred to as effect types. For example, the MOD/EFX module comprises chorus, flanger, delay, phaser, and other effect types. Only one of these can be selected at any time.

#### Effect parameter

All effect modules have various parameters that can be adjusted. These are called effect parameters.

In the A2.1u, effect parameters are adjusted with the parameter knobs 1 - 3. Similar to the knobs on a compact effect, these change aspects such as tonal character and effect intensity. Which parameter is assigned to each knob depends on the currently selected effect module and effect type.

#### Patch

In the A2.1u, effect module combinations are stored and called up in units referred to as patches. A patch comprises information about the on/off status of each effect module, about the effect type used in each module, and about effect parameter settings. The internal memory of the A2.1u holds 80 patches (40 of these can be rewritten by the user).

#### Bank and area

A group of ten patches is called a bank. The memory of the A2.1u comprises a total of eight banks, labelled A to d and 0 to 3. Banks A – d form the user area which allows read/write patches. Banks 0 to 3 are the preset area of read-only.

The patches within each bank are numbered 0 through 9. To specify a patch, you use the format "A1" (patch number 1 from bank A), "06" (patch number 6 from bank 0), etc.

#### Modes

The A2.1u has the following operation modes.

• Play mode

In this mode, patches can be selected and played.

#### Manual mode

In this mode, you play your instrument while using the foot switches to turn the MOD/EFX module or the feedback control function on and off. The mode also is used for automatic detection of acoustic feedback frequency.

#### Edit mode

In this mode, the effect parameters of a patch can be edited (changed).

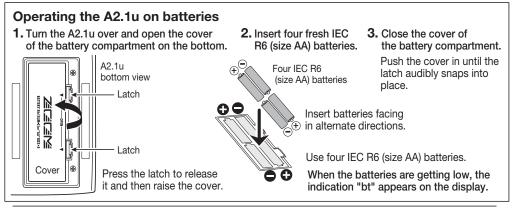

ZOOM A2.1u

## **Controls and Functions / Connections**

#### **Module selector**

Switches between play/manual mode and edit mode. In edit mode, the knob selects the module for operation.

#### BANK [-]/[+] keys

In play mode and manual mode, the keys serve for directly switching to the next lower or higher bank. In edit mode, the keys switch the effect type for the currently selected module.

#### [STORE] key

Serves for storing edited patches in memory.

#### Display

Shows patch numbers, setting values, and other information about operating the A2.1u.

#### [▼]/[▲] foot switches

These switches serve for selecting patches, turning effect modules on and off, controlling the tuner, and other functions.

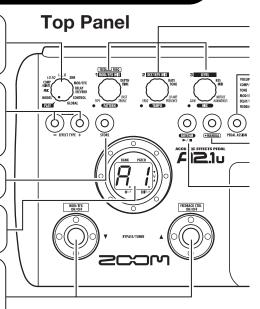

### **Rear Panel**

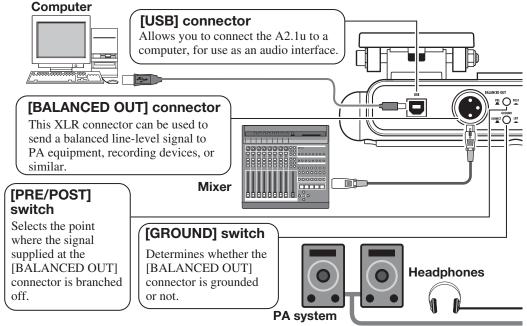

ZOOM A2.1u

#### Parameter knobs 1 - 3

These knobs allow changing the value of effect parameters or the level of the overall patch. During rhythm playback, the knobs let you select a pattern, set the tempo, and adjust the rhythm volume.

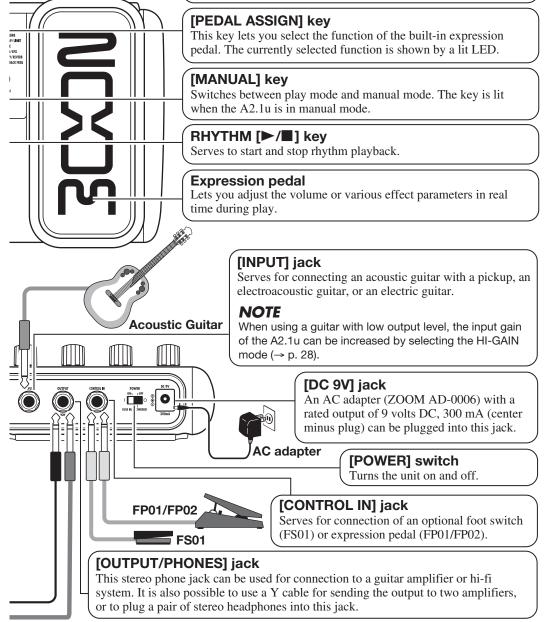

ZOOM A2.1u

### **Selecting a Patch**

While playing your instrument, try out various patches to see what the A2.1u can do.

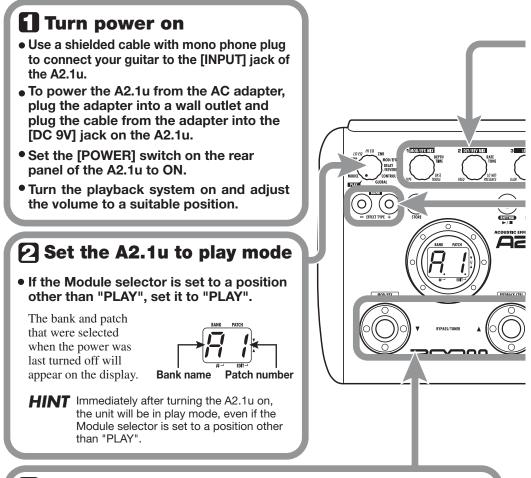

### Select a patch

• To switch the patch, press one of the  $[\mathbf{V}]/[\mathbf{A}]$  foot switches.

Pressing the  $[\mathbf{\nabla}]$  foot switch calls up the next lower patch, and pressing the  $[\mathbf{\Delta}]$  foot switch calls up the next higher patch.

Repeatedly pressing one foot switch cycles through patches in the order A0 – A9 ... d0 – d9  $\rightarrow$  00 – 09 ... 30 – 39  $\rightarrow$  A0, or the reverse order.

### **O** Adjust tone and volume

 To adjust the effect sound and volume levels in play mode, the Parameter knobs 1 – 3 can be used. Each knob controls a specific parameter.

Parameter knob 1

Mainly adjusts the MIX parameter of the MOD/EFX module (the level of the effect sound mixed to the orignal sound). Parameter knob 3

Adjusts the PATCH LEVEL parameter (output level of the entire patch).

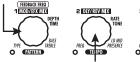

Parameter knob 2

3 LEVEL RES MIX GAIN HARMONICS

Adjusts the MIX parameter of the DELAY/REVERB module (the level of the effect sound mixed to the orignal sound).

When you turn a Parameter knob, the corresponding LED lights up and the display briefly shows the current value of the respective parameter.

### NOTE

- If the MOD/EFX module or DELAY/REVERB module is set to off for the currently selected patch (display shows "oF"), the respective parameter knobs (1 or 2) have no effect.
- Changes made here are temporary and will be lost when you select another patch. To retain the changes, store the patch (→ p. 16).
- Besides the individual patch levels, the A2.1u also allows adjusting the master level. This setting affects all patches (→ p. 37).

### Directly selecting a bank

• To select the banks A – d, 0 – 3 directly, use the BANK [-]/[+] keys.

Pressing the BANK [-] key calls up the next lower bank, and pressing the BANK [+] key calls up the next higher bank.

:**1**0

### **Using the Tuner**

The A2.1u incorporates an auto-chromatic tuner. To use the tuner function, the built-in effects must be bypassed (temporarily turned off) or muted (original sound and effect sound turned off).

### Switch to bypass or mute

#### Setting the A2.1u to the bypass condition

In play mode (or manual mode), press both  $[\mathbf{V}]/[\mathbf{A}]$  foot switches together briefly and release.

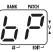

#### • Setting the A2.1u to the mute condition

In play mode (or manual mode), press both  $[\nabla]/[\triangle]$  foot switches together and hold for at least 1 second.

## #-- EDIT--

### Patch change at bypass/mute

When you press both  $[\mathbf{\nabla}]/[\mathbf{\Delta}]$  foot switches together while playing your instrument, the bypass/mute condition is activated. However, the sound may change momentarily just before the condition is activated. This is because the A2.1u switches to the next higher or lower patch when one of the foot switches is pressed slightly earlier. (When you cancel the bypass/mute condition, the original patch number will be active again.)

This kind of behavior is not a defect. It is due to the very high speed at which the A2.1u responds to patch switching. To prevent the sound change caused by the above condition, do not produce sound with your instrument until the bypass/mute condition is fully established.

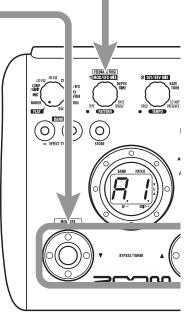

### Play the string to tune • Play the open string to tune, and adjust the pitch. The left side of the display shows the note which is closest to the current pitch. $A = \overrightarrow{F} \quad D = \overrightarrow{C} \quad G = \overrightarrow{L}$ $A^{\#} = \overrightarrow{F} \quad D^{\#} = \overrightarrow{C} \quad G^{\#} = \overrightarrow{L} \quad B = \overleftarrow{D} \quad E = \overleftarrow{E}$ $C = \overrightarrow{L} \quad F = \overrightarrow{F} \quad C^{\#} = \overrightarrow{F} \quad C^{\#} = \overrightarrow{F} \quad C$

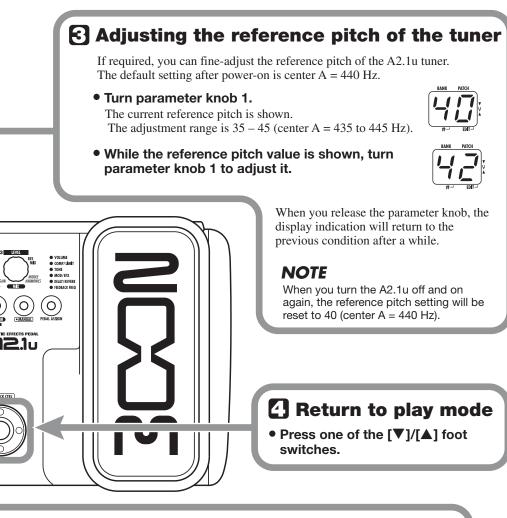

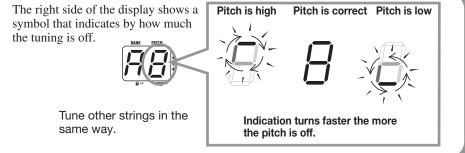

### **Using the Rhythm Function**

The A2.1u has a built-in rhythm function that plays realistic drum sounds in various patterns. The rhythm function is available in play mode or in the bypass/mute condition.

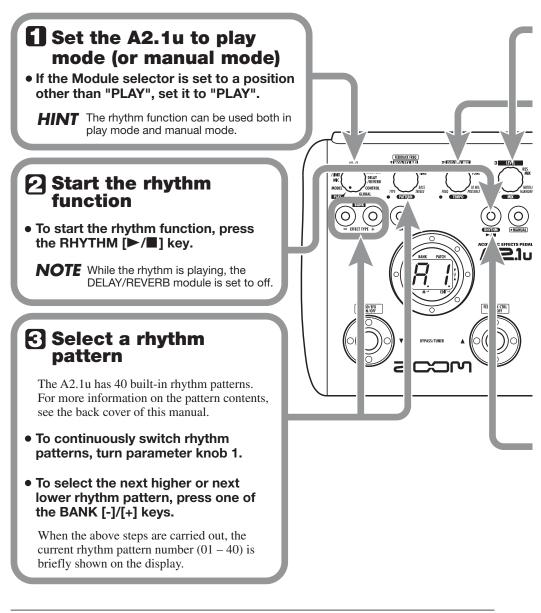

### Adjust the rhythm volume

• To adjust the rhythm volume, turn parameter knob 3.

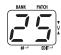

When you turn the parameter knob, the current setting (0 - 30) is shown on the display.

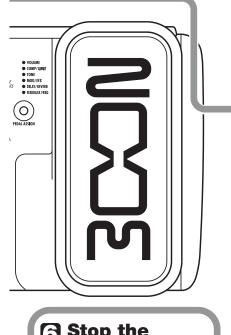

# Stop the rhythm

 To stop the rhythm, press the RHYTHM
 [►/■] key.

The A2.1u returns to the previous condition.

### Adjust the tempo

The rhythm pattern tempo can be adjusted in the range of 40 - 250 BPM (beats per minute).

- To continuously change the rhythm tempo, turn parameter knob 2.
- By connecting a foot switch (FS01) to the [CONTROL IN] jack and assigning the "tap tempo" function to it, you can specify the tempo by tapping the foot switch in the desired interval (→ p 25).

When you tap the foot switch the first time, the current tempo setting is shown. The setting is then adjusted automatically at the second and subsequent taps.

While the above steps are carried out, the current tempo value (40 - 250) is shown on the display. For values in the range from 100 to 199, a dot is shown in the center. For values of 200 and above, dots are shown in the center and at right.

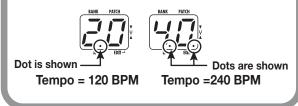

### **Editing a Patch**

The patches of the A2.1u can be freely edited by changing the effect parameter settings. Try editing the currently selected patch to create your own sound.

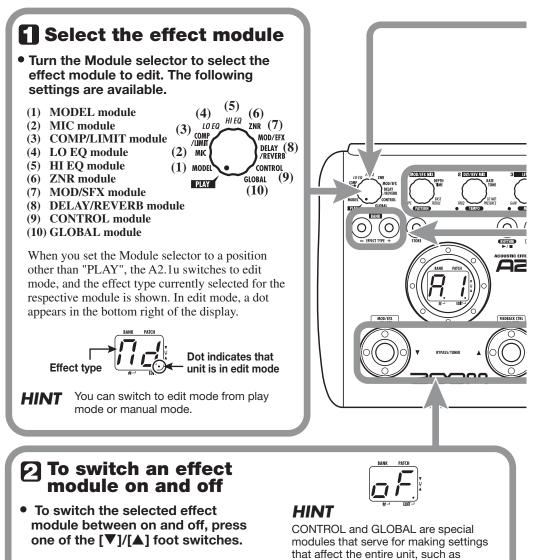

When the module is off, the indication "oF" appears on the display.

#### ZOOM A2.1u

selection of pedal operation. These

modules cannot be switched on/off.

### **5** Terminate the edit mode

• To terminate the edit mode and return to the play mode, set the Module selector to the "PLAY" position.

A2.1u returns to play mode (or manual mode).

### NOTE

When you select another patch after editing, the changes you have made in edit mode will be lost unless you store the patch first. To retain the changes, store the patch as described on page 16.

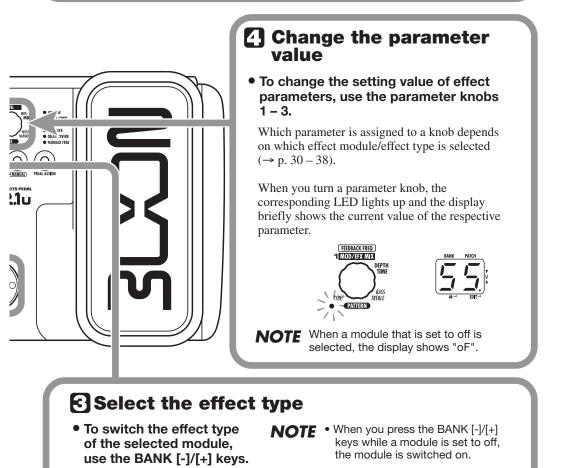

• If you press the BANK [-]/[+] keys for a module that has only one effect type, nothing happens.

### **Storing/Copying Patches**

An edited patch can be stored in a bank of the user area (A - d). It is also possible to store an existing patch in another location to create a copy.

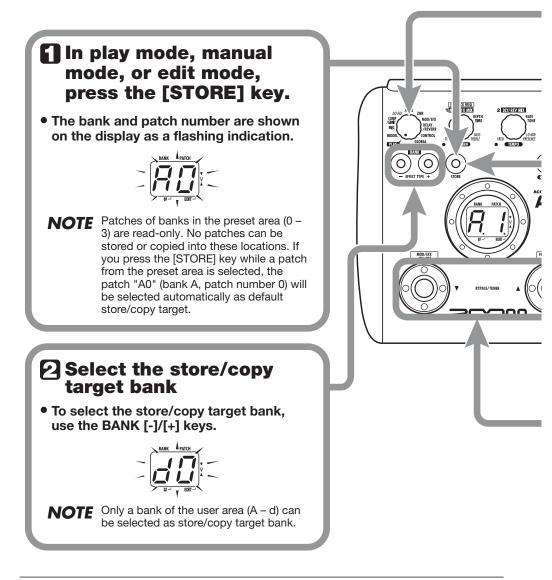

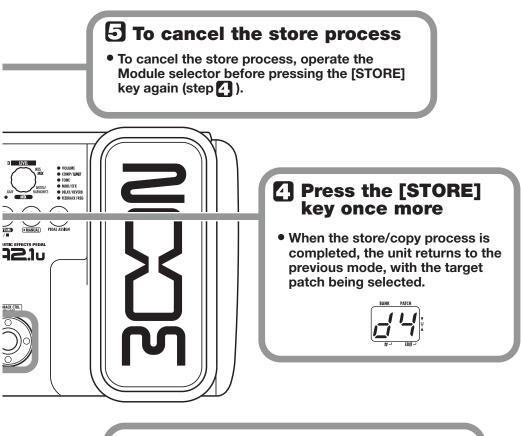

## Specify the store/copy target patch number

 To specify the store/copy target patch number, use the [▼]/[▲] foot switches.

## **Using the Built-in Expression Pedal**

The expression pedal on the top panel of the A2.1u lets you adjust effect parameters or the volume in real time during play, or alter the feedback control frequency. Which element is controlled by the pedal can be selected for each patch individually.

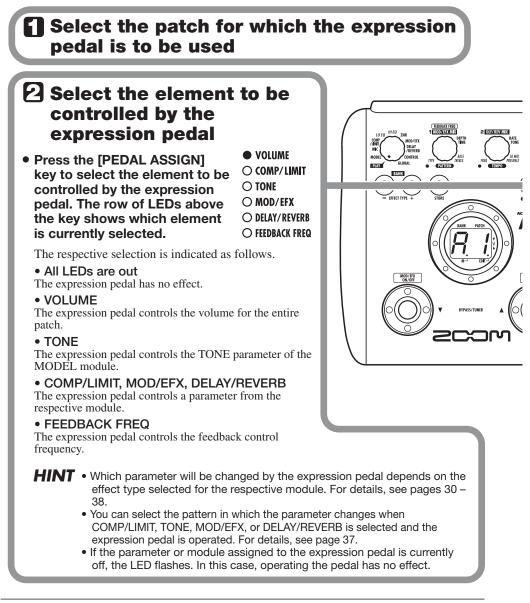

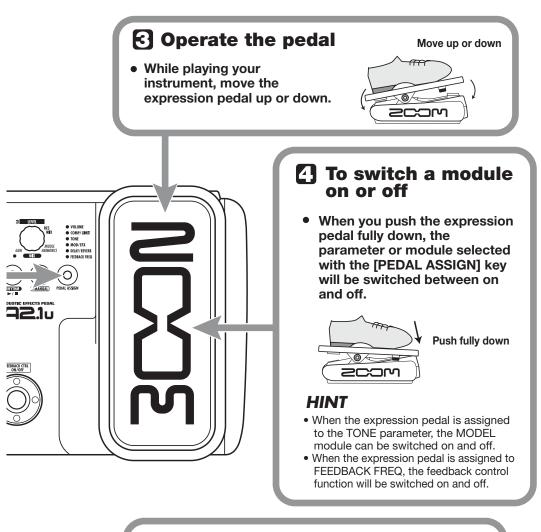

### **5** Store the patch as necessary

• The expression pedal setting can be stored for each patch individually.

#### NOTE

If you select another patch in play mode without storing the patch, any changes that you have made to the settings will be lost.

### **Using the Feedback Control**

The feedback control function of the A2.1u allows automatic or manual detection of the frequency range where acoustic feedback occurs. This frequency range is then attenuated to eliminate feedback. The feedback control function can be set in edit mode and can also be operated by foot switch or the built-in expression pedal.

#### Manual operation of feedback control

This section describes how to detect the feedback frequency manually.

#### **1.** Set the Module selector to "GLOBAL".

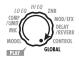

When the GLOBAL module is selected, parameter knob 2 can be used to adjust the feedback control parameter (FEEDBACK FREQ). The following settings are available.

#### • oF

This turns the feedback control function off. When this setting is selected, the foot switch can be used in play mode or manual mode to turn the function on and perform automatic detection of feedback frequency. When you assign Feedback Freq to the built-in expression pedal and press it fully down, the feedback control function will be activated, using a setting of "30".

#### • At

Feedback frequency is detected automatically, and the respective range is attenuated.

#### • 1 – 30

This allows you to manually set the feedback frequency. Higher setting values correspond to higher frequency.

# 2. Turn parameter knob 2 to set the feedback frequency, using the setting range from 1 – 30.

The frequency range corresponding to the selected value will be cut. Select the value that yields best reduction of acoustic feedback (howling).

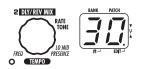

**3.** When the setting is complete, return the Module selector to the "PLAY" position.

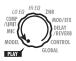

#### HINT

- If you select "At" in step 2, the automatic feedback frequency detection starts. During the process, the indication "SC" (Scan) is shown on the display.
- The feedback control setting applies to all patches, and the most recent value is always active. There is no need to store the setting.

#### Automatic detection of feedback frequency

The A2.1u can automatically detect the frequency range where acoustic feedback is occurring. If acoustic feedback should suddenly develop during a performance, you can simply hit the foot switch to turn the function on and suppress the feedback sound. This is possible both in play mode and manual mode.

 Refer to the section "Manual operation of feedback control" and set the FEEDBACK FREQ value to "oF" or "At".

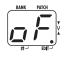

When you select the "oF" setting for the FEEDBACK FREQ value, the feedback control function is off, but it can be turned on by pressing the  $[\blacktriangle]$  foot switch (in manual mode only) or an external foot switch. The setting will change to "At" and feedback frequency detection starts automatically.

When you select the "At" setting, the feedback control function is on. In this condition, pressing the foot switch twice initiates automatic detection of feedback frequency.

#### HINT

In manual mode, you can change the FEEDBACK FREQ value by turning parameter knob 1.

**2.** To automatically detect the feedback frequency while playing your guitar, proceed as follows.

#### In play mode

Use an external foot switch (FS01) connected to the [CONTROL IN] jack. Set the function to be controlled by the foot switch to "Fb" (feedback control on/off) ( $\rightarrow$  p. 25). Press the

foot switch to turn feedback control on.

#### NOTE

If no external foot switch is connected, automatic detection of feedback frequency in play mode is not possible.

#### In manual mode

Press the  $[\blacktriangle]$  foot switch to turn feedback control on.

In either case, automatic feedback frequency detection starts when the function is turned on. The indication "SC" appears on the display.

To repeat the automatic detection process, press the  $[\blacktriangle]$  foot switch (in manual mode) or the external foot switch twice to turn the feedback control function first off and then on again. Automatic detection will then be performed once more.

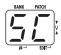

#### HINT

- You can use built-in expression pedal to adjust the feedback control frequency with your foot (setting range 1 – 30). For details, see the following section.
- For information about making foot switch or pedal settings, see pages 30 38.

#### Using the built-in expression pedal to operate the feedback control function

The built-in expression pedal of the A2.1u can be used to switch the feedback control function on and off, and to adjust the feedback frequency. This is possible both in play mode and manual mode.

**1.** Refer to the section "Manual operation of feedback control" and set the FEEDBACK FREQ value to "oF".

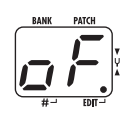

2. Repeatedly press the [PEDAL ASSIGN] key until "FEEDBACK FREQ" is shown as control target for the built-in expression pedal.

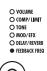

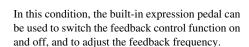

#### **3.** Store the patch if necessary.

The expression pedal setting can be stored for each patch individually.

# **4.** If acoustic feedback occurs while you are playing your instrument, push the built-in expression pedal fully down.

When the built-in expression pedal is pushed fully down while the FEEDBACK FREQ parameter setting is "oF", the feedback control function will be turned on. The feedback frequency setting in this condition is "30".

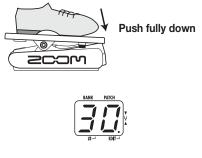

**5.** Operate the built-in expression pedal until you have found the position where feedback is suppressed most effectively.

#### NOTE

- The built-in expression pedal cannot be used to perform automatic detection of feedback frequency.
- The above operation is possible only with the builtin expression pedal. The external expression pedal (FP01/FP02) can only be used as a volume pedal (→ p. 25).

### **Using Manual Mode**

The condition where the foot switches are used to switch the MOD/EFX module or the feedback control function on and off during play is called "manual mode".

#### 1. In play mode, select a patch.

When you enter manual mode, the  $[\mathbf{\nabla}]/[\mathbf{\Delta}]$  foot switches are assigned different functions and cannot be used to select patches. Therefore you should select the patch to use before entering manual mode.

#### 2. Press the [MANUAL] key.

The [MANUAL] key lights up, and the A2.1u switches to manual mode.

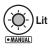

In manual mode, the switches and knobs on the panel function as follows.

[A] foot switch

feedback control

function on and

Switches the

off.

Parameter knob 1

Switches the feedback

control function on/off and allows manual

setting of feedback

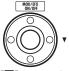

[▼] foot switch Switches the MOD/EFX module on and off.

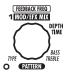

#### HINT

 The other controls of the unit operate in the same way as in play mode.

frequency.

• In manual mode, you can also activate edit mode by turning the Module selector.

#### To switch feedback control between on and off, press the [▲] foot switch.

The operation of the unit when the  $[\blacktriangle]$  foot switch is pressed depends on feedback control setting value.

#### ● oF

When you press the foot switch, the unit automatically detects the feedback frequency and attenuates it. Pressing the foot switch once more turns feedback control off.

#### • At

When you press the foot switch, the feedback control function is turned off. When you press the foot switch once more, the function is turned on again, the unit automatically detects the feedback frequency and attenuates it.

#### • 1 – 30

Each time you press the foot switch, the feedback control is switched back and forth between on and off. When it is on, the feedback frequency as specified by this numeric setting will be attenuated.

# **4.** To switch the MOD/EFX module between on and off, press the [▼] foot switch.

### **5.** To return to play mode, press the [MANUAL] key.

The [MANUAL] key goes out and the A2.1u returns to play mode.

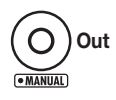

### **Other Functions**

This section describes how to use the internal expression pedal as well as an external pedal or foot switch. Use of the A2.1u as an audio interface or direct box is also explained.

#### Making settings for the built-in expression pedal

The expression pedal on the top panel of the A2.1u lets you adjust effect parameters or the volume in real time during play. It also can serve to adjust the feedback control frequency with your foot. Which element is controlled by the pedal can be selected for each patch individually.

For information about parameters that can be controlled by expression pedal, see pages 30 - 38.

- **1.** Select the patch for which the expression pedal is to be used.
- **2.** Set the Module selector to "CONTROL".

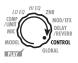

The A2.1u switches to edit mode, allowing you to make expression pedal and foot switch settings.

- **3.** Turn parameter knob 1 to select one of the following modules or parameters to be controlled by the expression pedal.
- oF

Pedal is inactive.

- vL Volume
- CU, Cd, CH, CL COMP/LIMIT module
- **tU, td, tH, tL** TONE parameter (MODEL module)

• EU, Ed, EH, EL

MOD/EFX module

- **dU, dd, dH, dL** DELAY/REVERB module
- Fb

Feedback control frequency

#### HINT

- The module to be controlled can also be selected with the [PEDAL ASSIGN] key (→ p. 18).
- Which parameter changes when the expression pedal is operated depends on the effect type selected for the module. For details, see pages 30 – 38.
- When the COMP/LIMIT, TONE, MOD/EFX, or DELAY/REVERB module is selected, the pattern in which the parameter changes when the expression pedal is operated can be selected. For details, see page 37.

#### 4. If necessary, store the patch.

The expression pedal setting is stored as part of the patch.

## **5.** Select the patch in play mode and operate the expression pedal.

The selected function will be activated.

When the A2.1u is in the bypass condition, the expression pedal always functions as a volume pedal, regardless of the setting made in step 3.

## Adjusting the sensitivity of the built-in expression pedal

The expression pedal of the A2.1u is adjusted for optimum operation at the factory, but sometimes, readjustment may be necessary. If the volume or sound does not change much also when the pedal is fully pushed down, or if it changes excessively even if the pedal is only lightly pushed, adjust the pedal as follows. 1. Turn power to the A2.1u on while keeping the [PEDAL ASSIGN] key depressed.

The indication "dn" appears on the display.

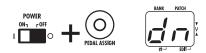

**2.** With the expression pedal fully raised, press the [STORE] key.

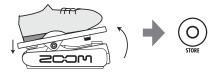

The display indication changes to "UP".

### **3.** Push the expression pedal fully down and then lift your foot off the pedal.

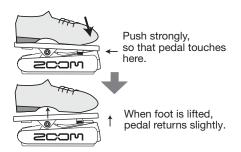

#### **4.** Press the [STORE] key once more.

The expression pedal adjustment is completed, and the unit returns to play mode.

#### HINT

- The point where the module is switched on or off when the pedal is depressed is always the same, regardless of the action taken in step 3.
- If "Er" appears on the display, repeat the procedure from step 2.

#### Using an external expression pedal (FP01/ FP02)

When you connect an optional expression pedal (FP01/FP02) to the [CONTROL IN] jack of the A2.1u, you can use that pedal as a volume pedal, separately from the built-in expression pedal.

- Plug the cable from the external expression pedal into the [CONTROL IN] jack, and then turn the A2.1u on.
- 2. Operate the external expression pedal in play mode or edit mode.

The volume changes.

#### HINT

The external expression pedal always functions as a volume pedal.

### Using a foot switch (FS01)

Connecting an optional foot switch (FS01) to the [CONTROL IN] jack of the A2.1u allows bank switching in play mode. It is also possible to switch bypass/mute on and off, control the tap tempo function, or perform other functions with the foot switch.

- **1.** Plug the cable from the FS01 into the [CONTROL IN] jack, and then turn the A2.1u on.
- 2. Set the Module selector to the "CONTROL" position.

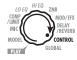

The A2.1u goes into edit mode. You can now make settings for the expression pedal or foot switch.

# **3.** Turn parameter knob 2 to select one of the following functions for the foot switch.

#### bP (bypass/mute)

The foot switch controls bypass or mute on/off. This has the same effect as pressing both  $[\nabla]/[\Delta]$  foot switches at the same time in play mode or manual mode.

#### tP (tap tempo)

Pressing the foot switch repeatedly can be used to set the interval for the rhythm function or to make settings for effect parameters supporting the tap function.

#### bU (bank up)

Each push of the foot switch switches to the next higher bank. This has the same effect as pressing the BANK [+] key.

#### rH (rhythm on/off)

The foot switch controls start/stop of the rhythm function. This has the same effect as pressing the RHYTHM  $[\blacktriangleright/\blacksquare]$  key.

#### dH (delay hold)

The foot switch controls on/off of the delay hold function. When a patch using the hold function is selected, pressing the foot switch will activate hold, causing the current delay sound to be repeated (see illustration below). Pressing the foot switch once more cancels the hold condition, and the delay sound will decay normally.

#### dM (delay input mute)

The foot switch controls muting on/off for the DELAY input of the DELAY/REVERB module.

#### • Mn (Manual mode)

The foot switch toggles between play mode and manual mode. This has the same effect as pressing the [MANUAL] key.

#### • Fb (Feedback control)

The foot switch toggles the feedback control function between on and off. This has the same effect as pressing the  $[\blacktriangle]$  foot switch in manual mode. For details on the feedback control function, see page 20.

#### HINT

- For information on effect parameters supporting the tap function, see pages 30 38.
- To use the hold function, an effect type that supports the hold function must be selected in the patch. For details, see pages 30 38.
- While the DELAY/REVERB module is set to hold or mute, the dot in the center of the display flashes.

### **4.** Select the patch in play mode and operate the foot switch.

The selected function will be activated.

This setting applies to all patches, and the most recent value is always active. There is no need to store the setting.

## Using the A2.1u as audio interface for a computer

By connecting the [USB] connector of the A2.1u to a computer, the A2.1u can be used as an audio interface with integrated AD/DA converter and effects. The operating environment conditions for this type of use are as follows.

#### Compatible operating systems

- Windows XP
- •Mac OS X (10.2 and later)
- Quantization

16-bit

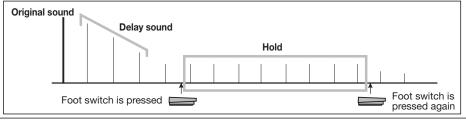

#### ■ Sampling frequencies

32 kHz / 44.1 kHz / 48 kHz

#### HINT

With the operating systems listed above, the A2.1u will function as an audio interface simply by connecting the USB cable. There is no need to install any special driver software.

To use the A2.1u as an audio interface for the computer, connect the USB port of the A2.1u to a USB port on the computer. The A2.1u will be recognized as an audio interface.

#### HINT

- If the [POWER] switch of the A2.1u is set to OFF, power will be supplied via the USB connection.
- If the [POWER] switch of the A2.1u is set to ON, power will be supplied from the batteries in the A2.1u or the AC adapter. Care should be taken especially when running on battery power, because setting the switch to ON may result in faster depletion of the batteries.

In this condition, the sound of a guitar connected to the [INPUT] jack of the A2.1u can be processed with the effects of the A2.1u and then be recorded on the audio tracks of a DAW (Digital Audio Workstation) software application on the computer.

At the same time, the [OUTPUT/PHONES] jack of the A2.1u carries the playback sound from the audio tracks of the DAW application, mixed with the guitar sound processed by the effects of the A2.1u (see illustration below).

For details on recording and playback, refer to the documentation of the DAW application.

#### NOTE

- Also when using the A2.1u as an audio interface, the signal after effect processing is always available directly at the [OUTPUT/PHONES] jack.
- If the DAW application has an echo back function (input signal during recording is supplied directly to an output), this must be disabled when using the A2.1u. If recording is carried out with this function enabled, the output signal will sound as if processed by a flanger effect.
- Use a high-quality USB cable and keep the connection as short as possible. If power is supplied to the A2.1u via a USB cable that is more than 3 meters in length, the low voltage warning indication may appear.

#### Use as a direct box

The [BALANCED OUT] connector on the rear panel lets you use the A2.1u as a direct box for sending the guitar signal directly to a PA mixer or recording console. (Gain: 0 dB, output impedance: 200 ohms, HOT-COLD)

To use this function, connect the [BALANCED OUT] connector of the A2.1u to the PA mixer or recording console, using XLR balanced cable. At the same time, you can also connect the [OUTPUT/PHONES] jack to a guitar amplifier for monitoring.

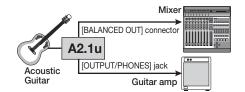

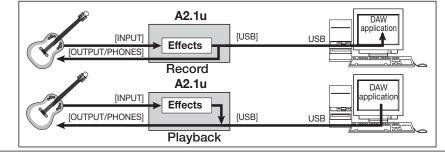

The [PRE/POST] switch lets you control the position where the signal supplied at the [BALANCED OUT] connector is branched off. To use the signal after effect processing, select the "POST" position (switch engaged). To use the signal before effect processing, select the "PRE" position (switch disengaged).

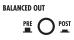

#### HINT

When the [PRE/POST] switch is set to "POST", the signal at the [BALANCED OUT] connector reflects the setting of the AMP SELECT parameter ( $\rightarrow$  p. 29). If the [OUTPUT/PHONES] jack is not connected directly to a guitar amplifier and only the [BALANCED OUT] connector is used, setting the AMP SELECT parameter to "oF" may be preferable.

In certain configurations, a ground loop (electrical signal loop created because devices within the same system are connected to a separate ground) may occur, leading to noise problems (audible hum). In such a case, try setting the [GROUND] switch to "LIFT". This may help to eliminate or reduce the noise.

#### HINT

The [GROUND] switch controls the [BALANCED OUT] connector ground connection. In the "LIFT" position (switch engaged), the ground pin of the [BALANCED OUT] connector is uncoupled from the signal path. This can be effective in eliminating or reducing hum noise caused by a ground loop.

#### Starting the A2.1u in HI-GAIN mode

When using a magnetic pickup, an electric guitar with a single-coil pickup, or any other guitar with low output level, the input gain of the A2.1u may have to be increased by starting it in HI-GAIN mode, as explained below.

#### To start the A2.1u in HI-GAIN mode

Turn power on while holding down the  $[\mathbf{\nabla}]$ 

foot switch. The indication "Hi-GAin" scrolls on the display, and input gain will be set to a higher value.

#### NOTE

The input gain setting is not stored in memory and will be canceled when the unit is turned off. Perform the above procedure every time at power-on, as needed.

#### **Restoring Factory Defaults**

In the factory default condition, the patches of the user area (A0 - d9) contain the same settings as the patches of the preset area (00 - 39). Even after overwriting the user patches, their original content can be restored in a single operation ("All Initialize" function).

### **1.** Turn the A2.1u on while holding down the [STORE] key.

The indication "AL" appears on the display.

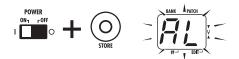

## 2. To carry out the All Initialize function, press the [STORE] key once more.

All patch settings are returned to the factory default condition, and the unit switches to play mode. To cancel All Initialize, press the RHYTHM [▶/■] key instead of the [STORE] key.

#### NOTE

When you carry out All Initialize, any newly created patches that were stored in the user area will be deleted (overwritten). Perform this operation with care to prevent losing any patches that you want to keep.

### **Linking Effects**

The patches of the A2.1u can be thought of as eight serially linked effect modules, as shown in the illustration below. You can use all effect modules together or selectively set certain modules to off to use just specific effect modules.

|                       | Effect module                                       |                    |                 |             |  |  |  |
|-----------------------|-----------------------------------------------------|--------------------|-----------------|-------------|--|--|--|
| MODEL                 | MIC COMP/LIMIT LOEQ HIEQ ZNR                        | MOD/EFX            | DELAY/REVERB    |             |  |  |  |
| MARTIN<br>DREADNOUGHT | MIC COMPRESSOR LO EQ HI EQ ZNR                      | CHORUS             | HALL            | ]           |  |  |  |
| GIBSON SUPER          |                                                     | STEREO             | ROOM            |             |  |  |  |
| JUMBO                 |                                                     | CHORUS             | SPRING          |             |  |  |  |
| MARTIN                |                                                     | CHORUS<br>ENSEMBLE | ARENA           |             |  |  |  |
| GIBSON ROUND          |                                                     | AIR                | TILED ROOM      |             |  |  |  |
| SHOULDER              |                                                     | FLANGER            | MODERN SPRING   |             |  |  |  |
| TACOMA                |                                                     | RESONATOR          | BBIGHI          | Effect type |  |  |  |
| OVATION               |                                                     | DELAY              | DARK SLAP       |             |  |  |  |
| NYLON                 |                                                     | TAPE ECHO          | REVERB          |             |  |  |  |
| MACCAFERRI            | * Manufacturer names and product names              | REVERSE DELAY      | EARLY           |             |  |  |  |
| DOBRO                 | mentioned in this table are trademarks or           | DETUNE             | MULTI TAP DELAY |             |  |  |  |
| NATIONAL              | registered trademarks of their respective owners.   | PHASER             |                 |             |  |  |  |
| RESOPHONIC            | The names are used only to illustrate sonic         | AUTO WAH           | DELAY           |             |  |  |  |
| TUBE PRE AMP          | characteristics and do not indicate any affiliation | TREMOLO            | ECHO            |             |  |  |  |
| L                     | with ZOOM CORPORATION.                              | STEP               | PINGPONG DELAY  | J           |  |  |  |

For some effect modules, you can select an effect type from several possible choices. For example, the MOD/EFX module comprises CHORUS, FLANGER, and other effect types from which you can choose one. The MODEL module is an effect for simulating the sound of various types of acoustic guitars. Switching effect types here means selecting different guitar body sounds.

#### CONTROL module and GLOBAL module

Besides the above modules, the A2.1u also incorporates a CONTROL module and GLOBAL module. The CONTROL module comprises settings such as expression pedal and foot switch function allocation, as well as the master level that applies to all patches.

The GLOBAL module lets you optimize the A2.1u characteristics to fit the requirements of

pickup and guitar amp. It contains the following settings.

#### AMP SELECT

This parameter serves to optimize the frequency response of the A2.1u to fit the type of amplifier. It can be helpful to reduce the trebly sound that can be a problem when playing an acoustic guitar with a pickup through an amplifier. Settings with different effect depth are available for Combo, Stack, and other amp types.

#### PICKUP SELECT

This parameter serves to optimize the frequency response of the A2.1u to fit the type of pickup. It can also be used as a simulator for turning the sound of an electric guitar into that of an acoustic guitar.

### **Effect Types and Parameters**

### How to read the parameter table

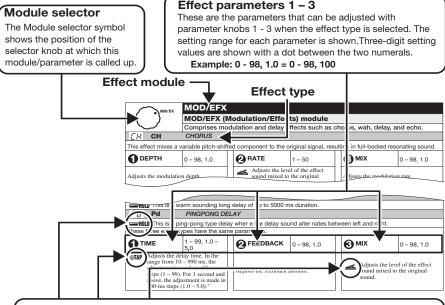

#### Expression pedal

A pedal icon () in the listing indicates a parameter that can be controlled with the built-in expression pedal.

To control a parameter with the expression pedal, specify the respective module (or parameter) as control target for the pedal ( $\rightarrow$  p. 24), and then select the respective effect type of the module.

#### Тар

A tap icon ( $\bigcirc$ **TAP**) in the listing indicates a parameter that can be set by repeatedly hitting (tapping) the foot switch (FS01). The tap function must have been assigned to the foot switch beforehand ( $\rightarrow$  p. 25), and a module that includes this parameter must be on.

In edit mode, tapping the foot switch will cause the respective parameter to be set according to the tapping interval (modulation cycle, delay time, etc.).

In play mode and manual mode, tapping the foot switch will cause the TIME parameter of the delay effect type in the DELAY/REVERB module to be temporarily changed. (In play mode and manual mode, only the delay effect in the DELAY/REVERB module can be controlled by tap input.)

#### Hold

A hold icon ( HOLD ) in the listing indicates an effect type for which hold can be turned on and off with the foot switch (FS01).

Set the foot switch function to "dH" (delay hold) ( $\rightarrow$  p. 25) for the respective patch. When this patch is then selected in play mode or manual mode, the hold function can be switched on and off by pressing the foot switch.

|                                     | MODEL                                                                                                    |                        |                    |                               |                        |
|-------------------------------------|----------------------------------------------------------------------------------------------------|------------------------|--------------------|-------------------------------|------------------------|
| _                                   | MODEL modu                                                                                                    | ulo                    |                    |                               |                        |
|                                     | This module provides 12 types of acoustic guitar and mic preamp simulations.<br>* Manufacturer names and product names mentioned in this table are trademarks or registered<br>trademarks of their respective owners. The names are used only to illustrate sonic characteristics<br>and do not indicate any affiliation with ZOOM CORPORATION. |                        |                    |                               |                        |
| <i>∏</i> ⊿ Md                       | MARTIN DREAD                                                                                                    | NOUGHT                 |                    |                               |                        |
| Simulation of the MA                | RTIN D-28, one of                                                                                                    | f the most popular ac  | oustic guitar.     |                               |                        |
| រូវ GJ                              | <b>GIBSON SUPER</b>                                                                                                    | JUMBO                  |                    |                               |                        |
| Simulation of the GIE               | SON SJ-200, knc                                                                                                    | wn as the "King of F   | lat-Tops".         |                               |                        |
| IR MA                               | MARTIN AUDITO                                                                                                    | DRIUM                  |                    |                               |                        |
| Simulation of the MA                | RTIN 000-18 with                                                                                                    | a small-sized body a   | and clear sound.   |                               |                        |
| <u>[</u> Gr                         | GIBSON ROUND                                                                                                    | SHOULDER               |                    |                               |                        |
| Simulation of the GIE               | SON J-45 that ha                                                                                                    | s a warm and rich so   | ound.              |                               |                        |
| <u>と〔 tC</u>                        | TACOMA                                                                                                    |                        |                    |                               |                        |
| Simulation of the TAC               | COMA C3C that ha                                                                                                    | as a unique body and   | l sound.           |                               |                        |
| ου ον                               | OVATION                                                                                                    |                        |                    |                               |                        |
| Simulation of the OV                | ATION ADAMAS t                                                                                                    | nat has a unique rour  | nd backed body.    |                               |                        |
| _∩y <b>ny</b>                       | NYLON                                                                                                    |                        |                    |                               |                        |
| Simulation of the NY                | LON guitar sound                                                                                                    | that is suitable for B | ossa Nova music.   |                               |                        |
| <i>∏[</i> MC                        | MACCAFERRI                                                                                                    |                        |                    |                               |                        |
| Simulation of the SEI               | LMER MACCAFEF                                                                                                    | RRI that is known for  | its gypsy jazz soι | und.                          |                        |
| _ <u>db</u> _db_                    | DOBRO                                                                                                    |                        |                    |                               |                        |
| Simulation of the DO                | BRO MODEL 27 v                                                                                                    | vith a wood body and   | d metal resonator. |                               |                        |
| nt nt                               | NATIONAL                                                                                                    |                        |                    |                               |                        |
| Simulation of the NA                | TIONAL RESO-PH                                                                                                    | ONIC STYLE O with      | a brass body and   | d metal resonator.            |                        |
| _ <i>-Ε</i> _ <b>rE</b>             | RESOPHONIC                                                                                                    |                        |                    |                               |                        |
| ZOOM original reson                 |                                                                                                    |                        | r.                 |                               |                        |
| All above effect types h            | have the same param                                                                                                    | eters.                 | ,                  |                               |                        |
| <b>O</b> DEPTH                      | 0 – 98, 1.0                                                                                                    |                        | 0 – 10             |                               | 2 – 98, 1.0            |
| Adjusts the simulation              | intensity.                                                                                                    | Adjusts the sou        | nd quality.        | Adjusts the signal le module. | evel after passing the |
| FP tP                               | TUBE PRE AMP                                                                                                    |                        |                    |                               |                        |
| ZOOM original tube p<br>preamp.     | preamplifier sound                                                                                                    | that allows adjusting  | the balance from   | n an all solid-state pa       | th to a tube-based     |
|                                     | 0 – 98, 1.0                                                                                                    |                        | 0 – 10             |                               | 2 – 98, 1.0            |
| Adjusts the amound blended into the | unt of tube sound signal.                                                                                                    | Adjusts the sound qua  | lity.              | Adjusts the signal le module. | evel after passing the |

#### Effect Types and Parameters

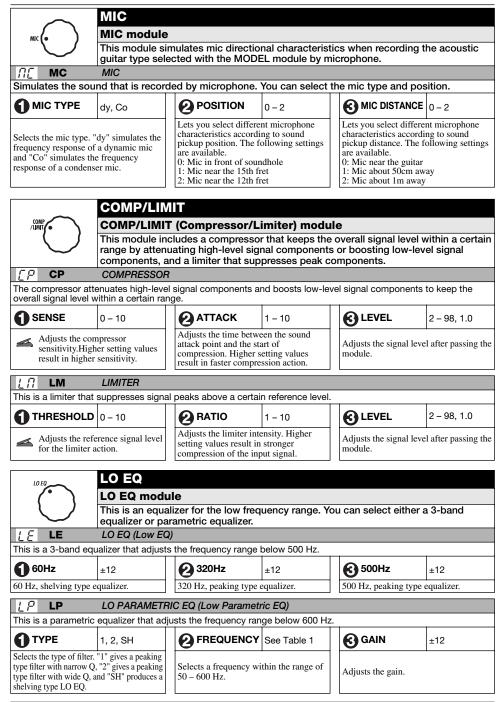

| [Table 1] |      |       |       |       |       |
|-----------|------|-------|-------|-------|-------|
| Display   | 5    | 10    | 20    | 40    | 60    |
| Frequency | 50Hz | 100Hz | 200Hz | 400Hz | 600Hz |

| HI EQ                                                                           |                                  | EQ                            |                             |              |                              |                                             |                |
|---------------------------------------------------------------------------------|----------------------------------|-------------------------------|-----------------------------|--------------|------------------------------|---------------------------------------------|----------------|
|                                                                                 |                                  | EQ modu                       | le                          |              |                              |                                             |                |
|                                                                                 |                                  |                               |                             |              | quency range.                | You can select eith                         | er a 3-band    |
| HE HE                                                                           |                                  | ualizer or pa                 |                             | qualizer.    |                              |                                             |                |
|                                                                                 |                                  | EQ (High EQ<br>er that adjust | ,                           | ency range   | above 1.2 kHz.               |                                             |                |
| 1.2kHz                                                                          |                                  |                               | 6.3k                        | , ,          |                              | 12kHz                                       | 40             |
| •                                                                               | ±12                              |                               | 0                           |              | ±12                          |                                             | ±12            |
| 1.2 kHz, peak                                                                   |                                  |                               |                             | eaking type  | -                            | 12 kHz, shelving ty                         | pe equalizer.  |
| HP HP                                                                           |                                  | PARAMETR                      |                             |              |                              |                                             |                |
| -                                                                               | ametric equ                      | alizer for the                | 1                           | -            |                              |                                             |                |
| TYPE                                                                            | 1, 2                             | 2, SH                         | <b>O</b> FRE                |              | See Table 2                  |                                             | ±12            |
| Selects the type<br>type filter with r<br>type filter with v<br>shelving type H | narrow Q, "2"<br>wide Q, and "S  | gives a peaking               | Selects a f<br>800 Hz –     |              | thin the range of            | Adjusts the gain.                           |                |
| [Table 2]                                                                       |                                  |                               |                             |              |                              |                                             |                |
| Display                                                                         | 80                               | 2.0                           | 4.0                         | 8.0          | 10                           |                                             |                |
| Frequency                                                                       | 800Hz                            | 2kHz                          | 4kHz                        | 8kHz         | 10kHz                        |                                             |                |
| $\bigcirc$                                                                      | ) ZN<br>Thi                      |                               | erves for re                | educing no   | n) module<br>bise during pla | ying pauses.                                |                |
| חה <b>nr</b><br>200M origin                                                     |                                  | IR (ZOOM No                   |                             | •            | ng pauses with               | out affecting the over                      | all tone.      |
| •                                                                               | HOLD 1 -                         |                               |                             |              |                              | g                                           |                |
| Adjusts the se<br>noise reductio<br>possible witho<br>decay unnatur             | n, set the val<br>out causing th | ue as high as                 |                             |              |                              |                                             |                |
|                                                                                 |                                  | OD/EFX<br>0D/EFX (N           | <b>lodulati</b>             | on/Effec     | ts) module                   |                                             |                |
| $\bigcirc$                                                                      |                                  |                               |                             |              |                              | chorus, wah, delay                          | , and echo.    |
| [Н СН                                                                           | Cł                               | IORUS                         |                             |              |                              |                                             |                |
| This effect m                                                                   | nixes a varia                    | ble detuned o                 | component                   | to the origi | nal signal, resul            | ting in full-bodied res                     | onating sound. |
|                                                                                 | 0 -                              | 98, 1.0                       |                             | E            | 1 – 50                       |                                             | 0 – 98, 1.0    |
| Adjusts the m                                                                   | odulation de                     | pth.                          | Ad                          | justs the mo | dulation rate.               | Adjusts the level of<br>mixed to the origin |                |
| 5[ <b>sc</b>                                                                    | ST                               | EREO CHOR                     | lus                         |              |                              |                                             |                |
|                                                                                 | eo chorus v                      | with clear sou                | nd.                         |              |                              |                                             |                |
| [[ CE                                                                           |                                  | HORUS ENSE                    |                             |              |                              |                                             |                |
| This is a share                                                                 | www.eneenek                      | ممعهم مادانيه                 | فالاستان بالمتعادية والمتعا |              |                              |                                             |                |

This is a chorus ensemble with complex undulation.

#### Effect Types and Parameters

| The two effect types                                                                                                    | The two effect types on the preceding page have the same parameters.                                                                                   |                                                 |                                                                                                  |                                                              |                                                                    |  |  |
|----------------------------------------------------------------------------------------------------|----------------------------------------------------------------------------------------------------|-------------------------------------------------|--------------------------------------------------------------------------------------------------|--------------------------------------------------------------|--------------------------------------------------------------------|--|--|
| <b>O</b> DEPTH                                                                                                    | 0 – 98, 1.0                                                                                                    |                                                 | 1 – 50                                                                                           | <b>O</b> MIX                                                 | 0 – 98, 1.0                                                        |  |  |
| Adjusts the modulation depth.                                                                                                    |                                                                                                    | Adjusts the modulati                            | Adjusts the modulation rate.                                                                     |                                                              | el of the effect<br>the original                                   |  |  |
| R <sub>c</sub> Ar                                                                                                    | AIR                                                                                                    |                                                 |                                                                                                  |                                                              |                                                                    |  |  |
| Simulates the amb                                                                                                    | ience of a room, g                                                                                                    | iving the sound spatia                          | al depth.                                                                                        |                                                              |                                                                    |  |  |
|                                                                                                    | 2 – 98, 1.0                                                                                                    |                                                 | 0 – 10                                                                                           |                                                              | 0 – 98, 1.0                                                        |  |  |
| Adjusts the spatial w                                                                                                    | idth.                                                                                                    | Adjusts the sound qu                            | Adjusts the sound quality. Adjusts the level of the effi<br>sound mixed to the origina<br>sound. |                                                              |                                                                    |  |  |
| FL FL                                                                                                    | FLANGER                                                                                                    |                                                 |                                                                                                  |                                                              |                                                                    |  |  |
| This effect produces a resonating and strongly undulating sound.                                                                                                    |                                                                                                    |                                                 |                                                                                                  |                                                              |                                                                    |  |  |
|                                                                                                    | 0 – 98, 1.0                                                                                                    |                                                 | 0 – 50                                                                                           |                                                              | -10 – -1, 0,<br>1 – 10                                             |  |  |
| Adjusts the modulati                                                                                                    | on depth.                                                                                                    | ▲ ⊚TAP Adjusts th                               | ne modulation rate.                                                                              | Adjusts the modulation r                                     | esonance intensity.                                                |  |  |
| r5 rS RESONATOR                                                                                                    |                                                                                                    |                                                 |                                                                                                  |                                                              |                                                                    |  |  |
|                                                                                                    | Emphasizes a specific frequency, and produces an undulating sound such as from a resonator guitar. It is possible to use this effect as pedal wah too. |                                                 |                                                                                                  |                                                              |                                                                    |  |  |
|                                                                                                    | <b>Y</b> 1 – 50                                                                                                    | RESONATOR LEVE                                  | L 0 – 98, 1.0                                                                                    |                                                              | 0 – 98, 1.0                                                        |  |  |
| emphasized. V                                                                                                    | equency that is<br>When an expression<br>the effect is the<br>wah.                                                                                     | Adjusts the mixing balance of the effect sound. |                                                                                                  | Adjusts the mixing balance of the original sound.            |                                                                    |  |  |
| d' <u>l</u> dL                                                                                                    | DELAY                                                                                                    |                                                 |                                                                                                  |                                                              |                                                                    |  |  |
| This is a delay with                                                                                                    |                                                                                                    | ng of 5000 ms.                                  |                                                                                                  |                                                              |                                                                    |  |  |
| <u>E</u> <b>tE</b>                                                                                                    | TAPE ECHO                                                                                                    |                                                 |                                                                                                  |                                                              |                                                                    |  |  |
| This effect simulate                                                                                                    |                                                                                                    | e parameters.                                   |                                                                                                  |                                                              |                                                                    |  |  |
| <b>1</b> TIME                                                                                                    | 1-99, 1.0-5.0                                                                                                    | FEEDBACK                                        | 0 – 98, 1.0                                                                                      | <b>MIX</b>                                                   | 0 – 98, 1.0                                                        |  |  |
| adjustment is<br>steps (1 – 99)                                                                                                    | 0 – 990 ms, the<br>s made in 10-ms<br>). For 1 second and<br>justment is made in                                                                       | Adjusts the feedback                            | Adjusts the feedback amount.                                                                     |                                                              | Adjusts the level of the effect sound mixed to the original sound. |  |  |
| rd rd                                                                                                    | REVERSE DEL                                                                                                    | AY                                              |                                                                                                  |                                                              |                                                                    |  |  |
| Produces a sound like a tape played in reverse.                                                                                                    |                                                                                                    |                                                 |                                                                                                  |                                                              |                                                                    |  |  |
|                                                                                                    | 1 – 99, 1.0 –<br>2.5                                                                                                    | <b>PEEDBACK</b>                                 | 0 – 98, 1.0                                                                                      | BALANCE                                                      | 0 – 98, 1.0                                                        |  |  |
| <ul> <li>Adjusts the delay time. In the range from 10 – 990 ms, the adjustment is made in 10-ms steps (1 – 99). For 1 second and above, the adjustment is made in 100-ms steps (1.0 – 2.5).</li> </ul> |                                                                                                    | Adjusts the feedback amount.                    |                                                                                                  | Adjusts the balance between original sound and effect sound. |                                                                    |  |  |

| dE dt                              | DETUNE                 |                                                              |                      |                                                                                                    |                              |  |
|------------------------------------|------------------------|--------------------------------------------------------------|----------------------|----------------------------------------------------------------------------------------------------|------------------------------|--|
| This effect mixes a string guitar. | pitch-shifted comp     | onent to the original s                                      | signal, resulting in | resonating sound suc                                                                                                    | h as from a 12-              |  |
|                                    | -15 – -1, 0,<br>1 – 15 |                                                              | 0 – 10               |                                                                                                    | 0 – 98, 1.0                  |  |
| Adjusts the modulatio              | on depth.              | Adjusts the sound qua                                        | lity.                | Adjusts the level sound mixed to sound.                                                                                                    |                              |  |
| PH PH                              | PHASER                 |                                                              |                      |                                                                                                    |                              |  |
| This effect produces               | s sound with a puls    | ating character.                                             |                      |                                                                                                    |                              |  |
|                                    | 1 – 4                  |                                                              | 0 – 50               | <b>RESONANCE</b>                                                                                                    |                              |  |
| Adjusts the type of so             | und.                   | Adjusts the                                                  | modulation rate.     | Adjusts the modulation intensity.                                                                                                    | n resonance                  |  |
| RH AW                              | AUTO WAH               |                                                              |                      |                                                                                                    |                              |  |
| This effect varies wa              | ah in accordance w     | ith playing intensity.                                       |                      |                                                                                                    |                              |  |
|                                    | -10 – -1, 1 – 10       |                                                              | 0 – 10               |                                                                                                    | 0 – 98, 1.0                  |  |
| Adjusts the effe                   | ect sensitivity.       | ensitivity. Adjusts the resonance of the sound. Adjust mixed |                      |                                                                                                    | e original sound<br>ind.     |  |
| ¦−c tr                             | TREMOLO                |                                                              |                      |                                                                                                    |                              |  |
| This effect periodica              | ally varies the volun  | ne.                                                          |                      |                                                                                                    |                              |  |
| O DEPTH                            | 0 – 98, 1.0            |                                                              | 0 – 50               | <b>WAVE</b>                                                                                                    | u0 – u9,<br>d0 – d9, t0 – t9 |  |
| Adjusts the modulatio              | on depth.              | Adjusts the effect rate.                                     |                      | Allows selection of the modulation<br>waveform. Available settings are "u"<br>(rising sawtooth), "d" (falling sawtooth),<br>and "t" (triangular). Higher setting<br>values result in more clipping of wave<br>peaks, which reinforces the effect. |                              |  |
| 55 <b>St</b>                       | STEP                   |                                                              |                      |                                                                                                    |                              |  |
|                                    | coustic guitar that c  | hanges the sound in                                          | a staircase patter   | n.                                                                                                    |                              |  |
|                                    | 0 – 98, 1.0            |                                                              | 0 – 50               |                                                                                                    | 0 – 98, 1.0                  |  |
| Adjusts the modulatio              | on depth.              | Motap Adjusts the                                            | modulation rate.     | Adjusts the level of the mixed to the original s                                                                                                    |                              |  |
|                                    | DELAY/REV              | /ERB                                                         |                      |                                                                                                    |                              |  |
| DELAY                              | DELAY/REVE             |                                                              |                      |                                                                                                    |                              |  |
|                                    |                        | nprises various rev                                          | erb and delay fu     | nctions. Delay effect                                                                                                    | t allows use of              |  |
| HL HL                              | HALL                   | •                                                            |                      |                                                                                                    |                              |  |
| Simulates the acous                | stics of a concert h   | all.                                                         |                      |                                                                                                    |                              |  |
| ∏ rM                               | ROOM                   |                                                              |                      |                                                                                                    |                              |  |
| Simulates the acoust               | stics of a room.       |                                                              |                      |                                                                                                    |                              |  |
| 5 <u>2</u> SP                      | 5P SP SPRING           |                                                              |                      |                                                                                                    |                              |  |
| Simulates a spring-type reverb.    |                        |                                                              |                      |                                                                                                    |                              |  |
| R <sub>r</sub> Ar                  | ARENA                  |                                                              |                      |                                                                                                    |                              |  |
| Simulates the acous                | -                      | rt hall such as an are                                       | na.                  |                                                                                                    |                              |  |
| Er tr                              | TILED ROOM             |                                                              |                      |                                                                                                    |                              |  |
| Simulates the acous                | stics of a tiled room  | l.                                                           |                      |                                                                                                    |                              |  |

#### Effect Types and Parameters

| 715 MS                                              | MODERN SPRI                                             | NG                                                                                                    |                        |                                                                    |             |  |  |
|-----------------------------------------------------|---------------------------------------------------------|----------------------------------------------------------------------------------------------------|------------------------|--------------------------------------------------------------------|-------------|--|--|
|                                                     |                                                         | verb with bright sound                                                                                                    |                        |                                                                    |             |  |  |
| The above six effect ty                             | pes have the same                                       | parameters.                                                                                                    |                        |                                                                    |             |  |  |
| <b>O</b> DECAY                                      | 1 – 30                                                  |                                                                                                    | 0 – 10                 | <b>MIX</b>                                                         | 0 – 98, 1.0 |  |  |
| Adjusts the duration o                              | f the reverb.                                           | Adjusts the sound qua                                                                                                    | lity.                  | Adjusts the level of the effect sound mixed to the original sound. |             |  |  |
| 5 bS                                                | BRIGHT SLAP                                             | REVERB                                                                                                    |                        |                                                                    |             |  |  |
| This is a reverb with                               | bright sound whi                                        | ch allows adjusting th                                                                                                    | e pre-delay paran      | neter.                                                             |             |  |  |
| ሰና dS                                               | DARK SLAP RE                                            | EVERB                                                                                                    |                        |                                                                    |             |  |  |
|                                                     | dark sound whicl                                        | h allows adjusting the                                                                                                    | pre-delay parame       | eter.                                                              |             |  |  |
| The above two effect t                              |                                                         | <u> </u>                                                                                                    | . ,                    |                                                                    |             |  |  |
| DECAY                                               | 1 – 30                                                  | PRE DELAY                                                                                                    | 0 – 30                 | <b>MIX</b>                                                         | 0 – 98, 1.0 |  |  |
| Adjusts the duration o                              | f the reverb.                                           | Adjusts the pre-delay adjustment is made in range of 0-300 ms.                                                                                                    |                        | Adjusts the level sound mixed to sound.                            |             |  |  |
| Ec Er                                               | Er EARLY REFLECTION                                     |                                                                                                    |                        |                                                                    |             |  |  |
| This effect isolates of                             | only the early refle                                    | ction components of t                                                                                                    | he reverb.             |                                                                    |             |  |  |
| DECAY                                               | 1 – 30                                                  | SHAPE                                                                                                    | -10 – -1, 0,<br>1 – 10 |                                                                    | 0 – 98, 1.0 |  |  |
| Adjusts the duration o                              | f the reverb.                                           | Adjusts the envelope of the effect sound.<br>In the negative range, the envelope is<br>reversed. At 0, the effect is a gate reverb.<br>In the positive range, the envelope is a<br>decay-type envelope. |                        | Adjusts the level of the effect sound mixed to the original sound. |             |  |  |
| <i>∏_d</i> md                                       | MULTI TAP DE                                            | LAY                                                                                                    |                        |                                                                    |             |  |  |
| This effect produces                                | s several delay co                                      | mponents with differe                                                                                                    | nt delay times.        |                                                                    |             |  |  |
|                                                     | 1 – 99,<br>1.0 – 5.0                                    | PATTERN                                                                                                    | 1 – 8                  |                                                                    | 0 – 98, 1.0 |  |  |
| range from 10<br>adjustment is a<br>steps (1 – 99). | made in 10-ms<br>For 1 second and<br>astment is made in | Selects the combination taps. The selection rar rhythmical to random                                                                                                    | ges from               | Adjusts the leve<br>sound mixed to<br>sound.                       |             |  |  |
| d' dL                                               | DELAY                                                   |                                                                                                    |                        |                                                                    |             |  |  |
|                                                     | elay with a maxim                                       | um setting of 5000 ms                                                                                                    |                        |                                                                    |             |  |  |
| <i>[[</i> <b>EC</b>                                 | ECHO                                                    |                                                                                                    |                        |                                                                    |             |  |  |
| HOLD This is a wa                                   | arm sounding long                                       | g delay of up to 5000 i                                                                                                    | ms duration.           |                                                                    |             |  |  |
| Pd Pd                                               | PINGPONG DE                                             |                                                                                                    |                        |                                                                    |             |  |  |
| HOLD This is a pi                                   | ng-pong type dela                                       | ay where the delay sou                                                                                                    | und alternates bet     | ween left and right.                                               |             |  |  |
| These three effect type                             |                                                         |                                                                                                    |                        | ~                                                                  |             |  |  |
|                                                     | 1 – 99,<br>1.0 – 5.0                                    | FEEDBACK                                                                                                    | 0 – 98, 1.0            |                                                                    | 0 – 98, 1.0 |  |  |
| range from 10<br>adjustment is a<br>steps (1 – 99). | made in 10-ms<br>For 1 second and<br>astment is made in | Adjusts the feedback a                                                                                                    | imount.                | Adjusts the leve<br>sound mixed to<br>sound.                       |             |  |  |

| $\bigcirc$                                                                   | CONTROL                                                                                                    |                                                                                                    |             |                        |                     |  |  |
|------------------------------------------------------------------------------|----------------------------------------------------------------------------------------------------|----------------------------------------------------------------------------------------------------|-------------|------------------------|---------------------|--|--|
| $\left  \left( \right) \right\rangle$                                        | CONTROL m                                                                                                    | odule                                                                                                    |             |                        |                     |  |  |
| CONTROL                                                                      | Serves for making built-in expression pedal settings and lets you control the foot switch function and master level setting applying to all patches. |                                                                                                    |             |                        |                     |  |  |
| [L Ct                                                                        | E Ct CONTROL                                                                                                    |                                                                                                    |             |                        |                     |  |  |
|                                                                              | See Table 3                                                                                                    | ØFS                                                                                                    | See Table 4 |                        | 0 – 98, 1.0         |  |  |
| Selects the modulatior<br>that is controlled with<br>expression pedal (see ' | the built-in                                                                                                    | When a foot switch (FS01) is connected<br>to the [CONTROL IN] jack, this selects<br>the function that can be operated with<br>the foot switch (see Table 4). The<br>function selected here applies to all<br>patches. |             | Adjusts the master lev | el for all patches. |  |  |

#### [Table 3]

| Setting        | Modulation target                       |
|----------------|-----------------------------------------|
| oF             | OFF                                     |
| vL             | Volume                                  |
| CU, Cd, CH, CL | COMP/LIMIT module (*)                   |
| tU, td, tH, tL | TONE parameter of MODEL module (*)      |
| EU, Ed, EH, EL | MOD/EFX module (*)                      |
| dU, dd, dH, dL | DELAY/REVERB module (*)                 |
| Fb             | Frequency of feedback control function. |

| [Table 4] |                                  |
|-----------|----------------------------------|
| Setting   | Function                         |
| bP        | Bypass/Mute                      |
| tP        | Tap tempo                        |
| bU        | Bank up                          |
| rH        | Rhythm function on/off           |
| dH        | Delay hold                       |
| dM        | Delay input mute                 |
| Mn        | Manual mode on/off               |
| Fb        | Feedback control function on/off |

The operation of modules denoted by (\*) changes as follows, according to the letter at right.

#### U UP

The parameter is at minimum when the pedal is fully raised and at maximum when the pedal is fully pushed down.

d DOWN

The parameter is at maximum when the pedal is fully raised and at minimum when the pedal is fully pushed down.

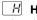

#### HIGH

When the pedal is fully raised, the parameter is at the value set in the patch. When the pedal is fully pushed down, the parameter is at maximum.

#### LLOW

When the pedal is fully raised, the parameter is at minimum. When the pedal is fully pushed down, the parameter is at the value set in the patch.

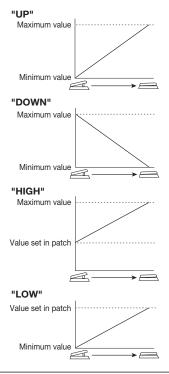

#### Troubleshooting

| $\widehat{}$                                                                                       | GLOBAL                                                                                                    |                                                                                                    |                                                                     |                                                                                                    |                                                                        |  |  |
|----------------------------------------------------------------------------------------------------|----------------------------------------------------------------------------------------------------|----------------------------------------------------------------------------------------------------|---------------------------------------------------------------------|----------------------------------------------------------------------------------------------------|------------------------------------------------------------------------|--|--|
|                                                                                                    | GLOBAL module                                                                                                    |                                                                                                    |                                                                     |                                                                                                    |                                                                        |  |  |
| GLOBAL                                                                                             | Serves for making settings to match the guitar amplifier and pickup in use and to<br>control the feedback control function. The settings of this module apply to all<br>patches. |                                                                                                    |                                                                     |                                                                                                    |                                                                        |  |  |
| <u>նլ</u> GL                                                                                       | GLOBAL                                                                                                    |                                                                                                    |                                                                     |                                                                                                    |                                                                        |  |  |
|                                                                                                    | See Table 5                                                                                                    |                                                                                                    | oF, At,1 – 30                                                       | AMP SELECT                                                                                                    | See table 6                                                            |  |  |
| Modifies the sound qu<br>the guitar or pickup th<br>bring out the simulation<br>the MODEL module ( | at is used, to fully<br>on capabilities of                                                                                                    | Reduces acoustic feed<br>attenuating the frequent<br>the feedback occurs. T<br>be detected automatica<br>For details on how to the<br>FEEDBACK CONTRO<br>page 20. | ncy band where<br>'he frequency can<br>ally or manually.<br>use the | This parameter serves<br>frequency band that ca<br>when an acoustic guit<br>via a guitar amplifier (<br>Choose the suitable se<br>on the amplifier that is<br>the value as required. | in sound harsh<br>ar is reproduced<br>see table 6).<br>tting depending |  |  |

| [Table 5] |                                                                      | [Table 6] |                                                                                                    |
|-----------|----------------------------------------------------------------------|-----------|----------------------------------------------------------------------------------------------------|
| Setting   | Content                                                              | Setting   | Content                                                                                                    |
| oF        | OFF                                                                  | oF        | Sets the AMP SELECT parameter to OFF.                                                                                         |
| bP        | Designed for use with a piezo pickup having a bright sound.          | b1 – b9   | Designed for use with combo type amplifiers having a<br>bright sound. Higher values result in stronger<br>attenuation effect. |
| dP        | Designed for use with a piezo pickup having a dark sound.            | C1 – C9   | Designed for use with regular combo type amplifiers.<br>Higher values result in stronger attenuation effect.                  |
| bM        | Designed for use with a magnetic pickup having a bright sound.       | S1 – S9   | Designed for use with stack type amplifiers. Higher values result in stronger attenuation effect.                             |
| dM        | Designed for use with a magnetic pickup having a dark sound.         |           |                                                                                                    |
| SE        | Designed for use with an electric guitar and single-coil pickup(s).  |           |                                                                                                    |
| HE        | Designed for use with an electric guitar<br>and humbucker pickup(s). |           |                                                                                                    |

### Troubleshooting

#### Volume is low

Adjust the patch level ( $\rightarrow$  p. 9) or master level ( $\rightarrow$  p. 37). When using a pickup with low output, start the A2.1u in HI-GAIN mode ( $\rightarrow$  p. 28). Try ajusting the expression pedal.

### • Matching problem with particular pickup or guitar amplifier

Check the PICKUP SELECT and AMP SELECT settings.

- Delay/reverb effect does not work DELAY/REVERB module is inactive while a rhythm pattern is playing. Stop rhythm playback (→ p. 12).
- No effect processing (when using [BALANCED OUT] connector)

Check whether the [PRE/POST] switch is set to

"POST" (effect processing enabled).

#### High level of noise

Adjust ZNR module. Be sure to use only a ZOOM AC adapter (ZOOM AD-0006).

### • Hum is heard (when using [BALANCED OUT] connector)

A ground loop has occurred among connected devices. Try setting the [GROUND] switch to "LIFT". This may help to eliminate or reduce the noise.

#### Battery life is short

Are manganese batteries being used? Continuous operation time is 6 hours with alkaline batteries. The use of alkaline batteries is recommended.

## **Specifications**

| Number of effect types   | 47                                                                                           |  |  |  |
|--------------------------|----------------------------------------------------------------------------------------------|--|--|--|
| Number of effect modules | 8 simultaneously usable modules                                                              |  |  |  |
| Patch memory             |                                                                                              |  |  |  |
| User area                | 10 patches x 4 banks                                                                         |  |  |  |
| Preset area              | 10 patches x 4 banks                                                                         |  |  |  |
| Sampling frequency       | 96 kHz                                                                                       |  |  |  |
| A/D conversion           | 24-bit, 64-times oversampling                                                                |  |  |  |
| D/A conversion           | 24-bit, 128-times oversampling                                                               |  |  |  |
| Signal processing        | 32-bit                                                                                       |  |  |  |
| Frequency response       | 20 Hz - 40 kHz +1 dB, -3 dB (10 kilohm load)                                                 |  |  |  |
| Display                  | 2-digit 7-segment LED display, parameter LEDs, pedal assign LEDs                             |  |  |  |
| Input                    | Standard monaural phone jack                                                                 |  |  |  |
| Rated input level:       | -20 dBm                                                                                      |  |  |  |
| Input impedance:         | 1 megohm                                                                                     |  |  |  |
| Outputs                  | Standard stereo phone jack (line/headphones)                                                 |  |  |  |
|                          | Line output maximum rating: +5 dBm<br>(output impedance 10 kilohms or more)                  |  |  |  |
|                          | Headphone output maximum rating: 20 mW + 20 mW (into 32-ohm load)                            |  |  |  |
| XLR connector (balance   | ed output)                                                                                   |  |  |  |
|                          | Input/output gain: 0 dB                                                                      |  |  |  |
|                          | Output impedance: 100 ohms (HOT-GND), (COLD-GND), 200 ohms (HOT-COLD)                        |  |  |  |
| Control input            | FP02 (FP01)/FS01 input                                                                       |  |  |  |
| USB interface            |                                                                                              |  |  |  |
| PC interface             | 16-bit (record/play, stereo)                                                                 |  |  |  |
| Sampling frequencies     | 32 kHz, 44.1 kHz, 48 kHz                                                                     |  |  |  |
| Power requirements       |                                                                                              |  |  |  |
| AC adapter               | 9 V AC, 300 mA (ZOOM AC adapter AD-0006)                                                     |  |  |  |
| Batteries                | Four IEC R6 (size AA) batteries, continuous operating time 6 hours (with alkaline batteries) |  |  |  |
| Dimensions               | 165 (D) x 255 (W) x 79 (H) mm                                                                |  |  |  |
| Weight                   | 1200 g (without batteries)                                                                   |  |  |  |
| Optional accessory       | Expression pedal FP02/Foot switch FS01                                                       |  |  |  |

\* 0 dBm = 0.775 Vrms

\* Design and specifications subject to change without notice.

### A2.1u Preset Pattern

| No | PatternName | TimSig | No | PatternName | TimSig |
|----|-------------|--------|----|-------------|--------|
| 1  | 8beat_1     | 4/4    | 21 | 3per4       | 3/4    |
| 2  | 8beat_2     | 4/4    | 22 | 6per8       | 3/4    |
| 3  | 8beat_3     | 4/4    | 23 | 5per4_1     | 5/4    |
| 4  | 8shuffle    | 4/4    | 24 | 5per4_2     | 5/4    |
| 5  | 16beat_1    | 4/4    | 25 | COUNTRY     | 4/4    |
| 6  | 16beat_2    | 4/4    | 26 | REGGAE      | 4/4    |
| 7  | 16shufle    | 4/4    | 27 | LATIN1      | 4/4    |
| 8  | ROCK        | 4/4    | 28 | LATIN2      | 4/4    |
| 9  | FUNK_1      | 4/4    | 29 | LATIN3      | 4/4    |
| 10 | FUNK_2      | 4/4    | 30 | BALLAD_1    | 4/4    |
| 11 | HIPHOP      | 4/4    | 31 | BALLAD_2    | 3/4    |
| 12 | R'nR        | 4/4    | 32 | BLUES_1     | 4/4    |
| 13 | POP_1       | 4/4    | 33 | BLUES_2     | 3/4    |
| 14 | POP_2       | 4/4    | 34 | JAZZ_1      | 4/4    |
| 15 | POP_3       | 4/4    | 35 | JAZZ_2      | 3/4    |
| 16 | POP_4       | 4/4    | 36 | JAZZ_3      | 4/4    |
| 17 | DANCE_1     | 4/4    | 37 | METRO_3     | 3/4    |
| 18 | DANCE_2     | 4/4    | 38 | METRO_4     | 4/4    |
| 19 | DANCE_3     | 4/4    | 39 | METRO_5     | 5/4    |
| 20 | DANCE_4     | 4/4    | 40 | METRO       |        |

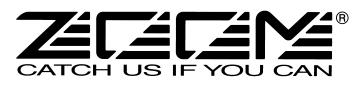

#### ZOOM CORPORATION

ITOHPIA Iwamotocho 2chome Bldg. 2F, 2-11-2, Iwamoto-cho, Chiyoda-ku, Tokyo 101-0032, Japan Web Site: http://www.zoom.co.jp

### A2.1u Patch List

| CATEGORY  | No.        | NAME                        | KEY EFFECT                    | COMMENT                                                                                                    | PEDAL SETTING              |
|-----------|------------|-----------------------------|-------------------------------|----------------------------------------------------------------------------------------------------|----------------------------|
|           | A0         | D-28                        | MARTIN D-28                   | The sound of a Martin D-28, the "gold standard" of acoustic guitars. Dynamic and gorgeous.                                                                                                    | VOLUME                     |
|           | A1         | J-200                       | GIBSON J-200                  | Simulation of a Gibson J-200 with its large, impressive body and sound to match.                                                                                                    | VOLUME                     |
|           | A2         | TRIPLE 0                    | MARTIN OOO-18                 | Simulation of the increasingly popular Martin 000-18 with its compact, handy body and finely nuanced sound.                                                                                                  | VOLUME                     |
|           | A3         | J-45                        | GIBSON J-45                   | The Gibson J-45 is characterized by its warm and rich tone. A true "workhorse" beloved by many guitarists.                                                                                                   | VOLUME                     |
|           | A4         | ADAMAS                      | OVATION                       | The tone of the Ovation Adamas which has a body made from a special material called Lyrachord and rounded shape to focus the sound.                                                                          | VOLUME                     |
| MODEL     | A5         | ТАСОМА                      | ТАСОМА СЗС                    | Typical midrange oriented sound of a Tacoma C3C with its innovative design and unique soundhole position.                                                                                                    | VOLUME                     |
|           | A6         | NYLON                       | NYLON                         | Nylon guitar sound great for Bossa Nova and other Latin styles. The trick is to play with your finger cushions.                                                                                              | VOLUME                     |
|           | A7         | DJANGO                      | SELMER<br>MACCAFERRI          | Sound of the Selmer-Maccaferri guitar best known as the favored instrument of Django Reinhardt. The true sound of Gypsy Jazz.                                                                                | VOLUME                     |
|           | A8         | DOBRO                       | DOBRO                         | Sound of the Dobro Model 27 with its square neck and resonator. Indispensable for Bluegrass and Country Blues.                                                                                               | VOLUME                     |
|           | A9         | NATIONAL                    | NATIONAL                      | The brass body of the National Reso-Phonic Style "O" produces a more metallic sound than a Dobro.                                                                                                    | VOLUME                     |
|           | B0         | SYMPHONY                    | CHORUS ENSEMBLE               | Beautiful symphonic sound suitable for any playing style.                                                                                                    | CHORUS<br>ENSEMBLE MIX     |
|           | B1         | TUBY                        | HALL                          | Straight sound of a tube preamp seasoned with some hall reverb. Really comes into its own when multiple strings resonate together.                                                                           | HALL MIX                   |
|           | B2<br>B3   | SLOW CHORUS                 | CHORUS ENSEMBLE               | Slow chorus sound for finger style Jazz. Experience the spatial depth and ambience of a chorus ensemble.                                                                                                    | CHORUS<br>ENSEMBLE MIX     |
|           | вз<br>В4   | FLANG                       | MODERN SPRING                 | Long reverb that brings out the glorious Martin D-28 sound to the max. Let loose with fingerpicking.<br>Flanger with a chorus-like feel is great for a wide playing range, from arpeggios to stroking.       | HALL MIX                   |
| CHORUS &  |            |                             | BRIGHT SLAP                   |                                                                                                    | BRIGHT SLAP                |
| REVERB    | B5<br>B6   | MELODIC<br>CHORUS WALL      | REVERB                        | Tube preamp patch for picked solos makes the original sound stand out with a slightly delayed reverb.                                                                                                    | REVERB MIX<br>STEREO       |
|           | во<br>В7   | BRIGHT                      | STEREO CHORUS                 | Select this stereo chorus & doubling patch and feel the sound waves move in like a wall.<br>With a clearly defined effect similar to chorus for electric guitar, this bright and clear sound fits many music | CHORUS MIX                 |
|           | B8         | CHORUS<br>STUDIO            | BRIGHT SLAP                   | genres.<br>Combination of flanger for chord and arpeggio playing, and reverb for bringing out the original sound.                                                                                            | BRIGHT SLAP                |
|           | B9         | FLANGER<br>12STRINGS        | REVERB                        | Lends impressive depth to the sound on slow numbers.<br>Simulates the sound of chord strokes on a 12-string guitar. Experience that naturally gorgeous tone with                                             | REVERB MIX                 |
|           |            |                             |                               | your own guitar.                                                                                                    |                            |
|           | C0         | PARIS TEXAS                 | NATIONAL                      | Slide sound such as played by Ry Cooder on the soundtrack of "Paris, Texas" by Wim Wenders.                                                                                                    | VOLUME                     |
|           | C1         | AERIAL<br>BOUNDARIES        | CHORUS ENSEMBLE               | Boundaries".                                                                                                    |                            |
|           | C2         | CROSS ROAD                  | NYLON                         | The sound of legendary pre-war Blues guitarist Robert Johnson, spruced up with a simulation of that late 1930s atmosphere.                                                                                   | VOLUME                     |
|           | C3         | SCARBOROUGH                 | HALL                          | Reexperience the translucent sound of Scarborough Fair on Simon & Garfunkel's third album.                                                                                                    | VOLUME                     |
| ARTIST    | C4         | TEARS                       | ROOM                          | Eric Clapton, MTV Unplugged, say no more. Comfortable, warm sound, yet a clear standout even in a band ensemble.                                                                                             | VOLUME                     |
|           | C5         | INNOCENT                    | AIR                           | Whether for slide or fingerpicking, this Ben Harper inspired sound matches various styles.                                                                                                    | VOLUME                     |
|           | C6         | HERE COMES                  | STEREO CHORUS                 | The acoustic guitar sound plus the entire ambience of the Beatles' Abbey Road album.                                                                                                    | VOLUME                     |
|           | C7         | FRIDAY NIGHT                | ARENA                         | Al di Meola's epoch-making performances come to live again. Go for that peerless technique and feel the audience respond.                                                                                    | VOLUME                     |
|           | C8         | ABOUT A GIRL                | CHORUS                        | Simulates the unusual acoustic character of Nirvana Unplugged. Tune your strings lower and turn into Kurt.                                                                                                   | VOLUME                     |
|           | C9         | ACOUSTIC ELVIS<br>PHASE TOP | SPRING<br>PHASER              | Powerful acoustic sound familiar from Elvis Presley's Country style hits.                                                                                                    | PHASER RATE                |
|           | D0<br>D1   | FUNKY FOLK                  | AUTO WAH & MULTI<br>TAP DELAY | This solid and compact phase tone is the new "allrounder" for acoustic instruments.<br>Funky sound with auto wah and multi tap takes acoustic guitar to a new level.                                         | MULTI TAP<br>DELAY MIX     |
|           | D2         | REAL ACOUSTIC               | AIR                           | Natural acoustic sound modeled on a live J-45. Suitable for finger play, picking, and many other applications.                                                                                               | HALL MIX                   |
|           | D3         | STEPPING<br>STONES          | STEP & MULTI TAP<br>DELAY     | Brilliant trickster sound using a new step technique specially developed for acoustic guitar use.                                                                                                    | MULTI TAP<br>DELAY MIX     |
| VADIATION | D4         | WAH WAH BOX                 | RESONATOR                     | Let loose with funky cutting and wild pedal work, using the resonator as a pedal wah effect.                                                                                                    | RESONATOR<br>FREQUENCY     |
| VARIATION | D5         | MINOR SWING                 | NYLON                         | Classic Bebop Jazz sound for when you just can't stop swinging.                                                                                                    | EARLY<br>REFLECTION<br>MIX |
|           | D6         | MY BACKWARD<br>FRIENDS      | REVERSE DELAY                 | Psychedelic sound using reverse delay will grow on you. Use it to develop a theme.                                                                                                    | REVERSE DELAY<br>BALANCE   |
|           | D7         | SOFT TREMOLO                | TREMOLO                       | Soft, expressive tremolo sound optimized for acoustic guitar.                                                                                                    | TREMOLO RATE               |
| <u>I</u>  | <b>D</b> 8 | OVATION SOLO                | DELAY                         | Bright sound with clear delay components and an Ovation style edge for solos.                                                                                                    | DELAY MIX                  |
|           | D9         | RESOPHONIC                  | PINGPONG DELAY                | Discover new possibilities in bottleneck playing with this combination of ping-pong delay and Zoom original resonator guitar sound.                                                                          | PINGPONG<br>DELAY MIX      |

• The preset area of banks 0 - 3 contains the same patches as A - d.

• The ZNR value may need to be adjusted depending on the guitar and amplifier.

Manufacturer names and product names mentioned in this patch list are trademarks or registered trademarks of their respective owners. These names as well as artist's names are used only to illustrate sonic characteristics and do not indicate any affiliation with ZOOM CORPORATION.

## **USB/Cubase LE Startup Guide**

This USB/Cubase LE Startup Guide explains how to install Cubase LE on a computer, how to make the connection and settings of this unit, and how to record your instrument play.

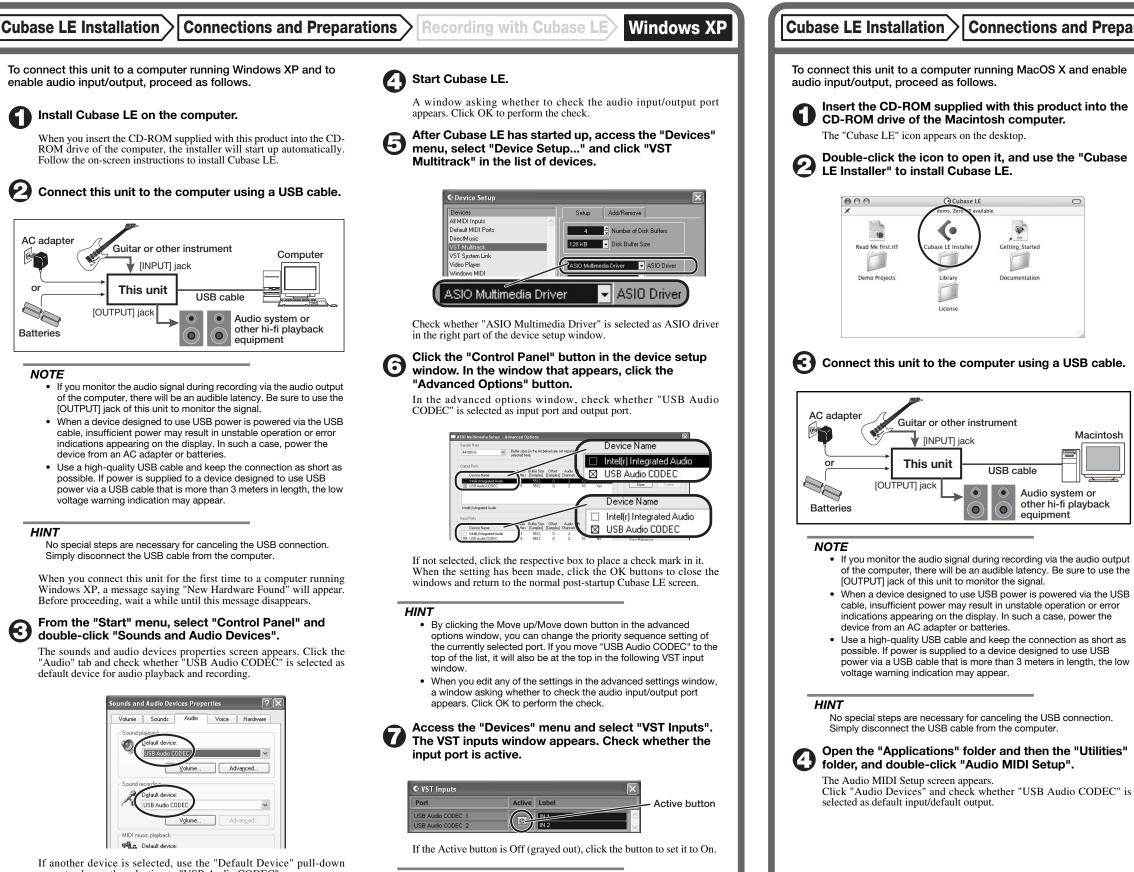

menu to change the selection to "USB Audio CODEC" When the setting has been made, click the OK button to close the sounds and audio devices properties screen.

#### HINT

When multiple input ports are available for selection, you should scroll or enlarge the window and check the enable/disable settings for all ports.

Continued overleaf

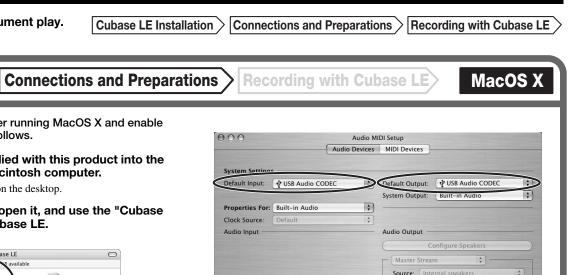

If another device is selected, use the pull-down menu to change the selection to "USB Audio CODEC".

Format: 44100.0Hz • 2ch-16bit \$

When the setting has been made, close Audio MIDI Setup.

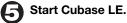

6

Macintosh

USB cable

 $\mathbf{O}$ 

 $\mathbf{O}$ 

Audio system or

equipment

other hi-fi playback

HINT

The Cubase LE program is installed in the "Applications" folder

#### When Cubase LE has started up, access the "Devices" menu, select "Device Setup...", and click "VST Multitrack" in the list of devices.

Check whether "USB Audio CODEC(2)" is selected as ASIO driver in the right part of the device setup window.

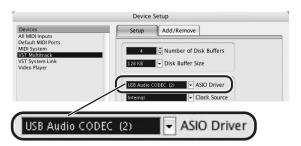

If another item is selected, use the pull-down menu to change the selection When the setting has been made, click the OK button to close the window.

Access the "Devices" menu and select "VST Inputs". The VST inputs window appears. Check whether the input port is active.

| VST Inputs   |
|--------------|
| Active Label |
|              |
| IN 2         |
|              |

Active button

If the Active button is Off (grayed out), click the button to set it to On.

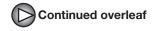

Continued from front

Cubase LE Installation Connections and Preparations Recording with

Recording with Cubase LE

Windows XP M

#### Access the "File" menu and select "New Project".

The new project window appears. Here you can select a project template.

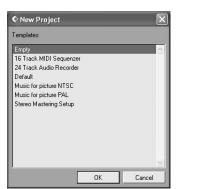

O Make sure that the "Empty" template is selected, and click the OK button.

A window for selecting the project file save location appears.

#### After specifying the project file save location (such as the desktop), click the OK button (Choose button in MacOS 10.4).

A new project is created, and the project window for controlling most of the Cubase LE operations appears.

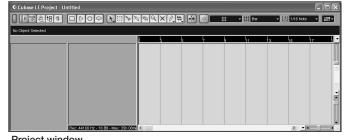

Project window

#### To create a new audio track, access the "Project" menu and select "Add track". In the submenu that appears, select "Audio".

A new audio track is added to the project window.

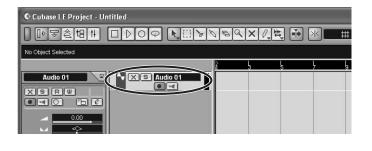

#### HINT

You can add several tracks at once by accessing the "Project" menu, selecting "Add track" and then selecting "Multiple..." in the submenu.

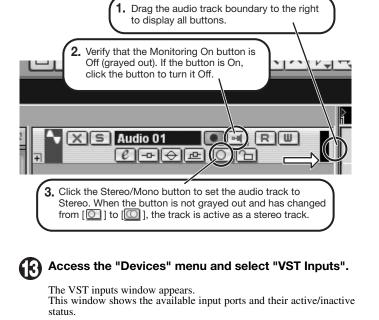

Make the following settings for the new audio track.

You can perform the following steps here.

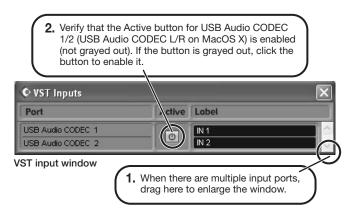

### Connect the guitar or other instrument to the [INPUT] jack of this unit and select the desired patch.

The sound selected here will be recorded on the computer via the [USB] port.

Access the "Devices" menu and select "Mixer".

The mixer window appears. This window shows the channels assigned to created tracks.

You can perform the following steps here.

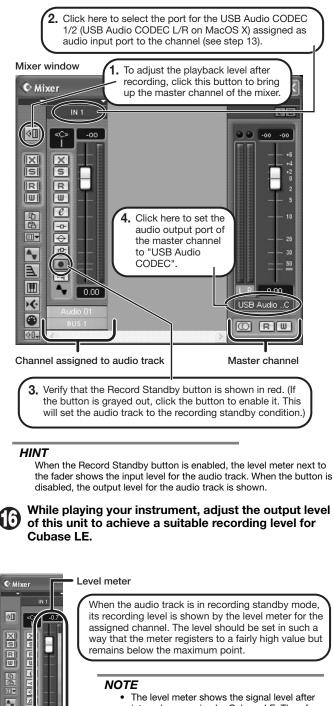

- The level meter shows the signal level after internal processing by Cubase LE. Therefore a slight time lag may occur between playing a guitar or other instrument and the meter registering the change in level. This is normal and not a defect.
- The audio tracks of Cubase LE will be recorded with correct timing exactly matched to your instrument play. There will be no lag between already recorded tracks and newly added tracks.

Verify that the transport panel is shown.

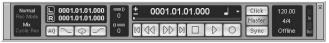

Transport panel

If the transport panel is not shown, access the "Transport" menu and select "Transport Panel".

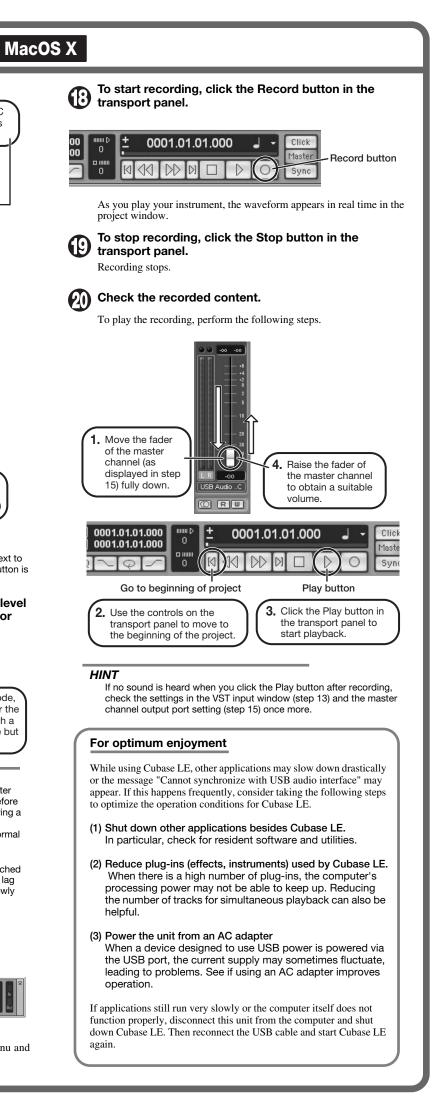

## **USB/Cubase LE 4 Startup Guide**

This USB/Cubase LE 4 Startup Guide explains how to install Cubase LE 4 on a computer, make connections and settings for this unit, and perform recording.

Cubase LE 4 installation

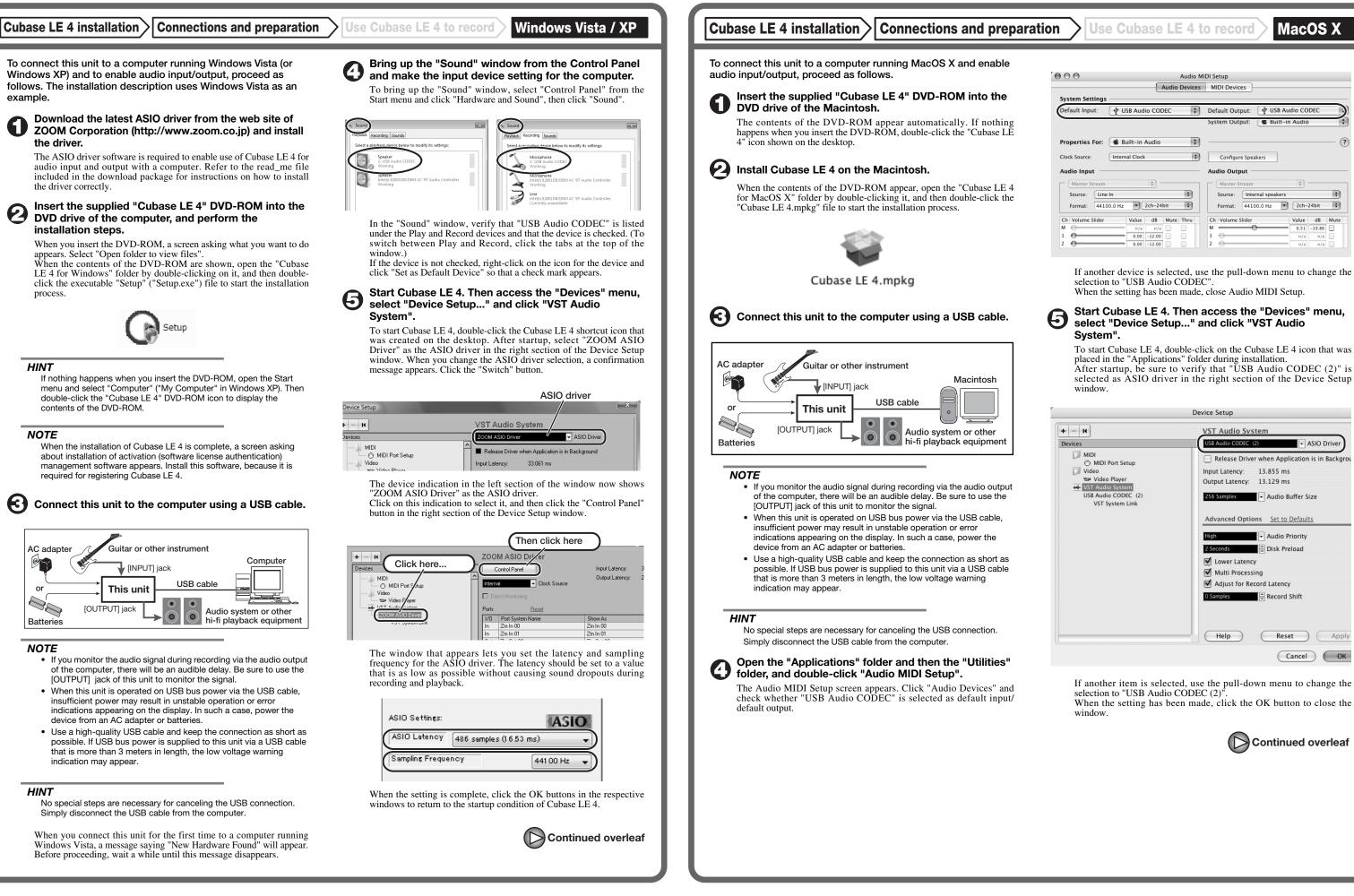

**Connections and preparation** 

Use Cubase LE 4 to record

| 00                                                                              | Audio MIDI Setup                                                                                                    |         |                                                                 |                                      |       |  |
|---------------------------------------------------------------------------------|----------------------------------------------------------------------------------------------------|---------|-----------------------------------------------------------------|--------------------------------------|-------|--|
|                                                                                 | Audio D                                                                                                    | Devices | MIDI Devices                                                    |                                      |       |  |
| System Settings                                                                 |                                                                                                    |         |                                                                 |                                      |       |  |
| Default Input:                                                                  | VSB Audio CODEC                                                                                                    | \$      | Default Output:                                                 | VISB Audio CODEC                     |       |  |
|                                                                                 |                                                                                                    |         | System Output:                                                  | Suilt-in Audio                       | -     |  |
| Properties For:                                                                 | Built-in Audio Internal Clock                                                                                                    | •       | Configure Spor                                                  | tror                                 | - (   |  |
| Clock Source:<br>Audio Input —<br>Master Stream                                 | Internal Clock                                                                                                    | •       | Configure Spea                                                  | ikers                                |       |  |
| Clock Source:                                                                   | Internal Clock                                                                                                    |         | Audio Output -                                                  |                                      | •     |  |
| Clock Source:<br>Audio Input —<br>Master Stream<br>Source: Line                 | Internal Clock                                                                                                    | •       | Audio Output -<br>Master Stream<br>Source: Inte                 | rnal speakers                        |       |  |
| Clock Source:<br>Audio Input —<br>Master Stream<br>Source: Line                 | internal Clock                                                                                                    | •       | Audio Output -<br>Master Stream<br>Source: Inte                 | rnal speakers<br>10.0 Hz V Zch-24bit |       |  |
| Clock Source:<br>Audio Input —<br>Master Stream<br>Source: Line<br>Format: 4410 | internal Clock           in           00.0 Hz         2ch-24bit           Value         dB         Mute 1           n/a         n/a         0 | •       | Audio Output -<br>Master Stream<br>Source: Inte<br>Format: 4410 | rnal speakers<br>10.0 Hz V Zch-24bit | i i i |  |

Continued from front

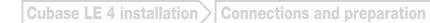

Windows Vista / XP Use Cubase LE 4 to record

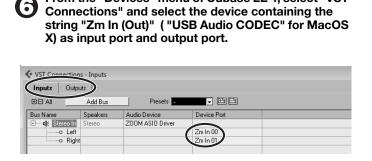

From the "Devices" menu of Cubase LE 4, select "VST

Use the tabs at top (top center for Mac OS X) left to switch between input and output, and verify that "Zm In (Out)" is selected as device port. If another device is selected, click the device port field and change the selection.

Access the "File" menu and select "New Project".

The new project window appears. Here you can select a project

#### Make sure that the "Empty" template is selected, and Click the OK button.

A window for selecting the project file save location appears.

#### After specifying a suitable project file save location (such as the desktop), click the OK button (Choose button in MacOS X).

A new project is created, and the project window for controlling most of the Cubase LE 4 operations appears.

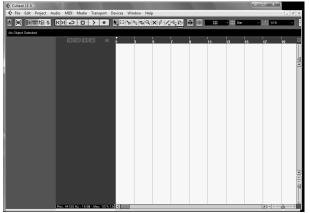

#### Project window

To create a new audio track, access the "Project" menu and select "Add track". In the submenu that appears, select "Audio".

he Add Track window for specifying the number of audio tracks and the stereo/mono setting appears.

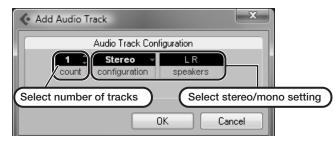

In this example, set the number of tracks to "1" and select stereo, then click the OK button. A new stereo audio track is added to the project window

✓ File Edit Project Audio MIDI Media Transport Devices Window Help ◎ 〒2日本 KN 2 日 > ● ▼□> 20 2 2 2 , New audio track Audio 01 M S Audio 01 MISIRU ( RW 0

Make the following settings for the newly created audio track.

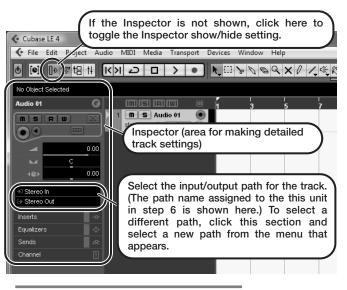

#### HINT

The Inspector shows information about the currently selected track. If nothing is shown, click on the track to select it.

#### Connect the guitar or other instrument to the [INPUT] jack of this unit and select the desired patch.

The sound selected here will be recorded on the computer via the [USB] port.

#### Access the "Devices" menu of Cubase LE 4 and select "Mixer".

The mixer window appears.

This window shows the channel assigned to the created track, and the master channel

Perform the following steps here.

#### Mixer window

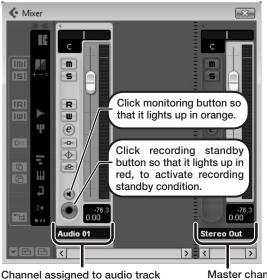

#### HINT

When the monitoring button is enabled, the level meter next to the fader shows the input level to the audio track. When the monitoring button is disabled, the meter fader shows the audio track output level

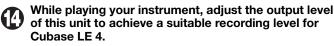

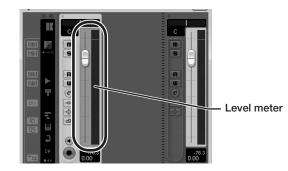

The recording level for Cubase LE 4 can be checked with the level meter for the channel that is assigned to the recording standby track. Set the level as high as possible without causing the meter to reach the end of the scale.

To adjust the level, do not use the fader of Cubase LE 4. Instead change the recording level and gain settings at this unit.

#### NOTE

- While the monitoring button is enabled, the direct signal input to this unit and the signal routed to the computer and then returned to this unit will be output simultaneously from this unit, causing a flanger-like effect in the sound. To accurately monitor the sound also while adjusting the recording level, temporarily set the output device port for the VST connection (step 6) to "Not Connected".
- The level meter as in the above illustration shows the signal level after processing in this unit. When you pluck a guitar string the meter may register with a slight delay, but this is not a defect.

#### When the recording level has been adjusted, click the monitoring button to disable it.

The input level is no longer shown on the meter, and the signal returned to this unit via the computer is muted. In this condition, only the signal before sending to the computer can be monitored via the [OUTPUT] jack of this unit.

#### Verify that the transport panel is being shown.

| → Normal → | 1. 1. 1. 0 +<br>0. 0 HD | 1. 1. 1. 0 🚽 | CLICK OFF                  |
|------------|-------------------------|--------------|----------------------------|
|            | 1. 1. 1. 0              | N □ ○ N ●    | 120.000<br>SYNC NT. Offine |

If the transport panel is not shown, access the "Transport" menu and select "Transport Panel"

To start recording, click the Record button in the transport panel.

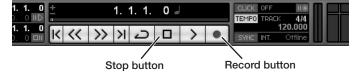

Recording starts.

As you play your instrument, the waveform appears in real time in the project window.

To stop recording, click the Stop button in the transport panel.

Master channel

### MacOS X

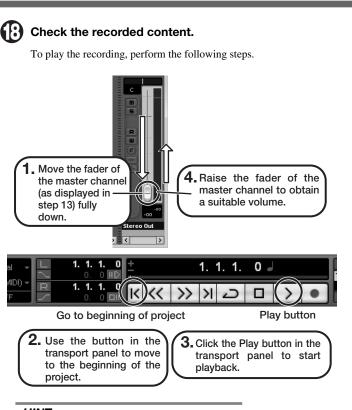

#### HINT

If no sound is heard when you click the Play button after recording. check the VST connection settings (step 6) once more.

#### NOTE

To continue using Cubase LE 4, a process called activation (license authentication and product registration) is necessary. When you start Cubase LE 4, a screen offering to register the product will appear. Select "Register Now". A web site for registration will open in your Internet browser. Follow the instructions on that page to register and activate the product.

#### For optimum enjoyment

While using Cubase LE 4, other applications may slow down drastically or a message such as "Cannot synchronize with USB audio interface" may appear. If this happens frequently, consider taking the following steps to optimize the operation conditions for Cubase LE 4.

- (1) Shut down other applications besides Cubase LE 4. In particular, check for resident software and other utilities.
- (2) Reduce plug-ins (effects, instruments) used by Cubase LE

When there is a high number of plug-ins, the computer's processing power may not be able to keep up. Reducing the number of tracks for simultaneous playback can also be helpful.

#### (3) Power the unit from an AC adapter.

When a device designed to use USB power is powered via the USB port, the current supply may sometimes fluctuate. leading to problems. See if using an AC adapter improves operation.

If applications still run very slowly or the computer itself does not function properly, disconnect this unit from the computer and shut down Cubase LE 4. Then reconnect the USB cable and start Cubase LE 4 again.